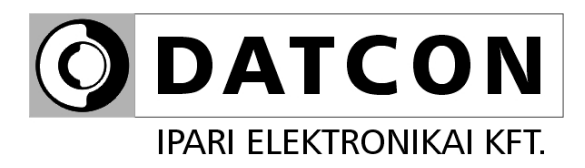

# **DT1102 M (PS)**

# MODBUS kimenetű galvanikus elválasztó

**Kezelési útmutató** 

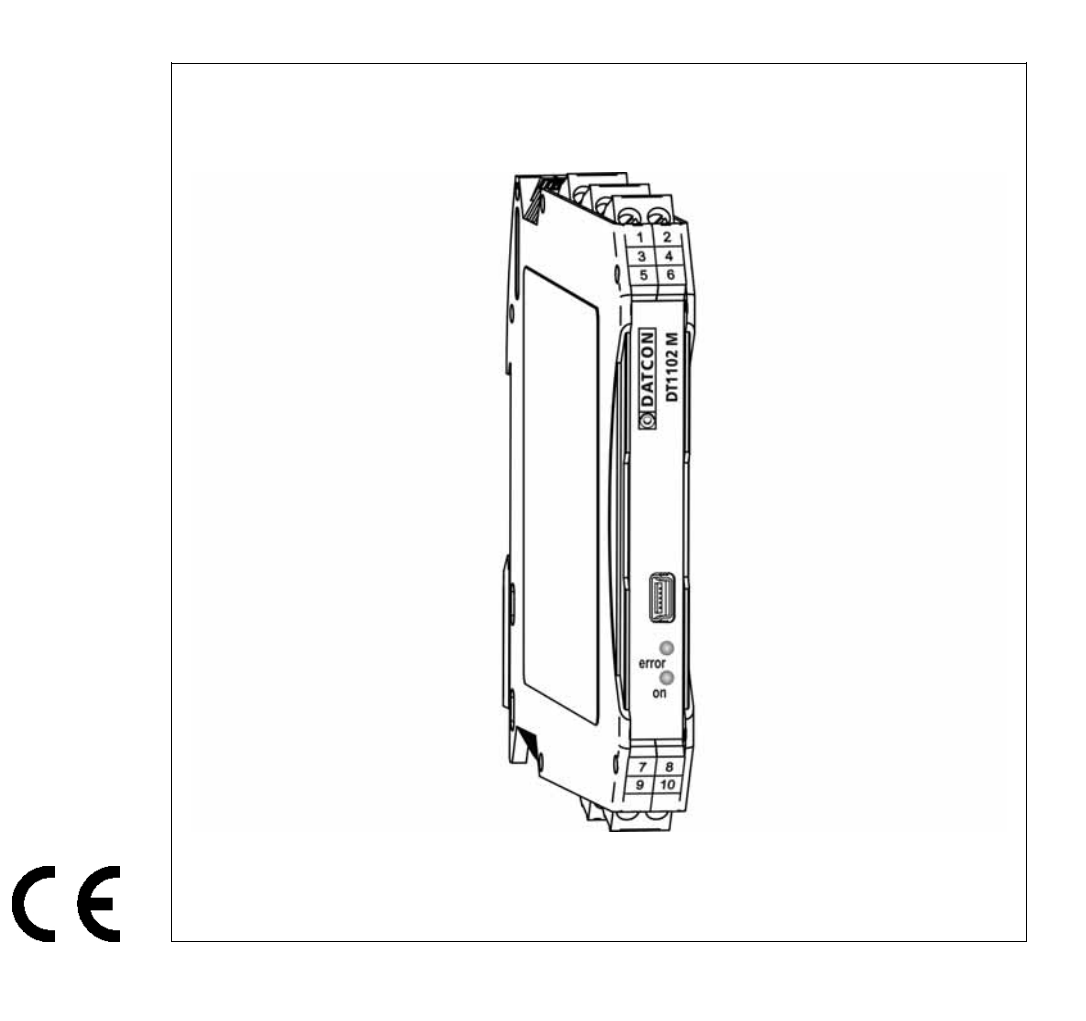

# Tartalomjegyzék

# 1. Kezelési útmutató

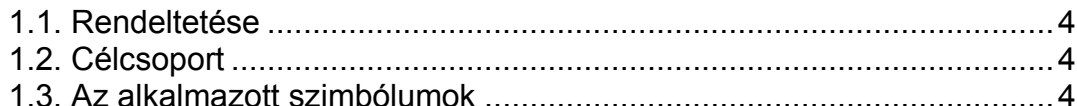

# 2. Biztonsági útmutató

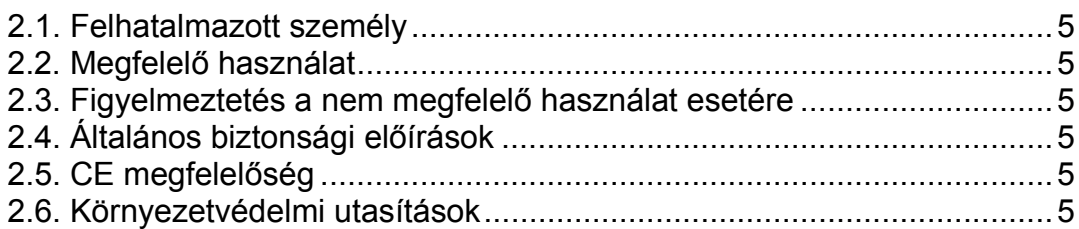

# 3. A készülék leírása

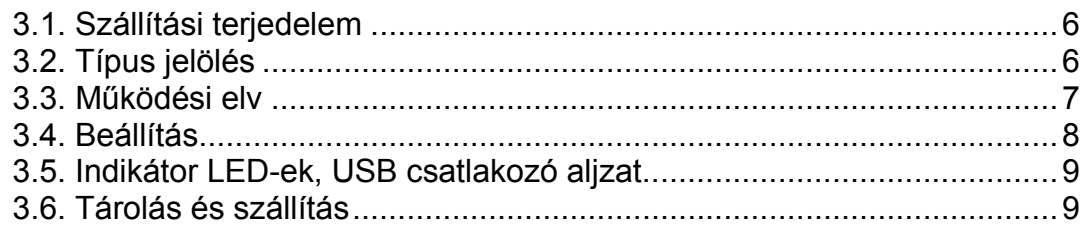

# 4. Felszerelés

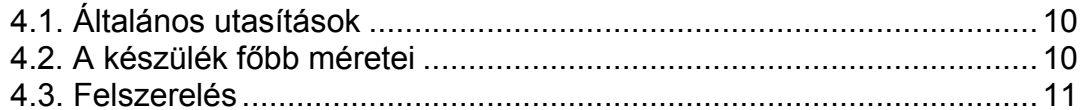

# 5. Csatlakoztatás

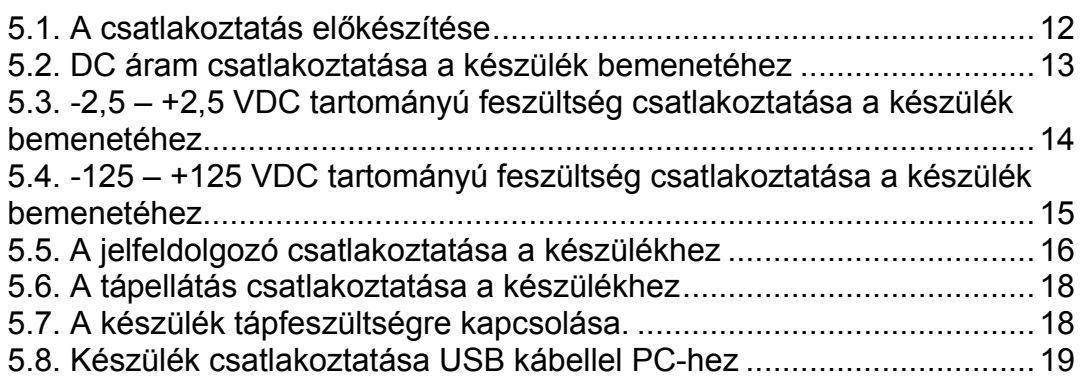

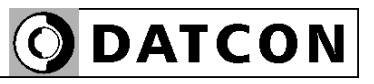

### 6. Első bekapcsolás, az indikátor LED-ek

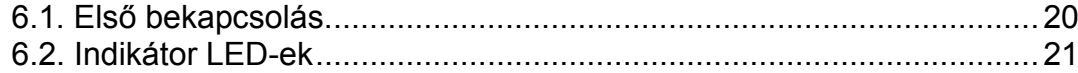

# 7. Beállítás

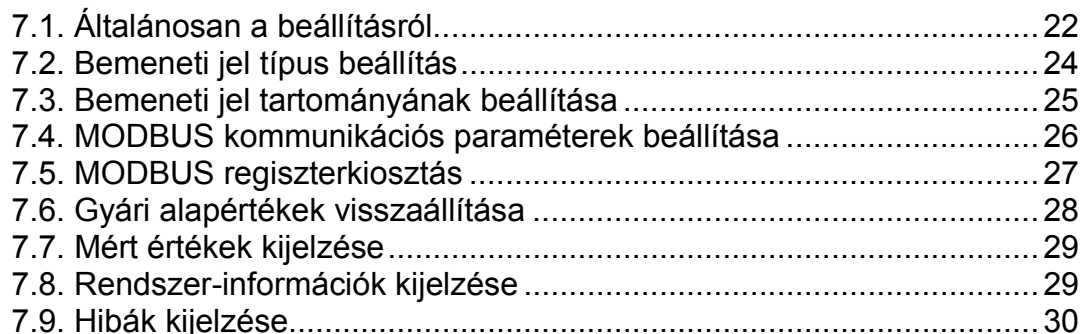

# 8. Hibakeresés, javítás

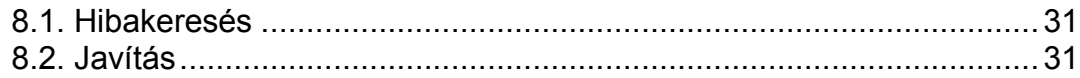

## 9. Leszerelés

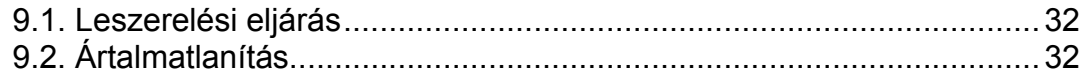

# 10. Függelék

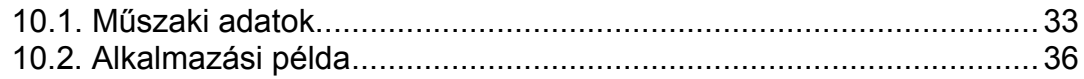

## start **1. Kezelési útmutató**

#### **1.1. Rendeltetése**

A kezelési útmutató tartalmazza mindazokat az információkat, amelyek a DT1102 M (PS) készülék üzembe helyezéséhez és biztonságos üzemeltetéséhez szükségesek.

#### **1.2. Célcsoport**

A kezelési útmutató szakképzett felhasználó számára készült. Az útmutatóban leírtakat csak szakképzett személy végezheti el.

#### **1.3. Az alkalmazott szimbólumok**

#### **Információ, tipp, megjegyzés**

Ez a szimbólum hasznos információkat jelöl.

#### **Figyelmeztetés, veszély**

Ez a szimbólum olyan veszélyhelyzetre hívja fel a felhasználó figyelmét, amelynek figyelmen kívül hagyása sérülést okozhat a kezelőben és/vagy károsodást okozhat a készülékben vagy annak környezetében.

#### **Lista**

Ez a szimbólum olyan felsorolást jelöl, amelynek elemei nem egymásból következő sorrendben követik egymást.

#### **Művelet**

Ez a szimbólum egy egyszeri műveletet jelöl.

#### **Sorrend**

Az elől szereplő szám egy eljárás lépéseinek sorrendjét jelöli.

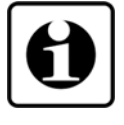

DATCON

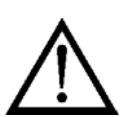

**•**

 $\rightarrow$ 

## **2. Biztonsági útmutató**

#### **2.1. Felhatalmazott személy**

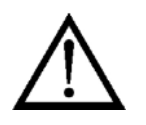

A használati útmutatóban leírt tevékenységet csak szakképzett és felhatalmazott szakember végezheti. Biztonsági és garanciális okokból, a készülék belső részeit érintő beavatkozást csak a DATCON szakemberei végezhetnek.

#### **2.2. Megfelelő használat**

A DT1102 M (PS) MODBUS kimenetű galvanikus elválasztó alkalmazási területéről részletes információ a **3. A készülék leírása** fejezetben található.

# Robbanásveszélyes zónában nem üzemeltethető!

#### **2.3. Figyelmeztetés a nem megfelelő használat esetére**

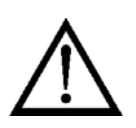

Nem megfelelő vagy helytelen használat az alkalmazástól függően zavart okozhat a készülékben, a készülékhez kapcsolódó egyéb készülékekben, rendszerekben.

### **2.4. Általános biztonsági előírások**

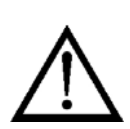

A DT1102 M (PS) precíz elektronikus készülék, melynek használata megköveteli az általános szabályozások és ajánlások betartását. A felhasználónak a telepítésnél figyelemmel kell lenni a kezelési útmutatóban leírt biztonsági előírásokra, valamint az adott ország speciális biztonsági előírásaira és baleset megelőzési szabályaira.

#### **2.5. CE megfelelőség**

A DT1102 M (PS) megfelel az alábbi szabványok követelményeinek: MSZ EN 61326-1 (EMC) MSZ EN 61010-1 (Biztonság)

#### **2.6. Környezetvédelmi utasítások**

Környezetünk megóvása egyike a legfontosabb kötelezettségünknek. Kérjük, legyen figyelemmel az alábbi fejezetekben leírtakra:

- **• 3.6. Tárolás és szállítás** fejezet
- **• 9.2. Ártalmatlanítás** fejezet

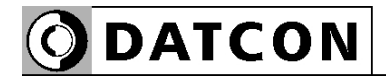

### **3. A készülék leírása**

#### **3.1. Szállítási terjedelem**

**A szállítás tárgya** Az alábbiak képezik a szállítás tárgyát:

- **•** DT1102 M (PS)
- **•** dokumentáció: jelen kezelési útmutató Minőségi bizonyítvány mini USB (5 pin) – USB A kábel beállító programot tartalmazó CD

#### **3.2. Típus jelölés**

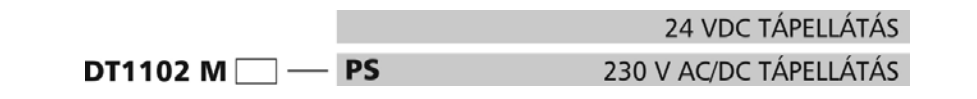

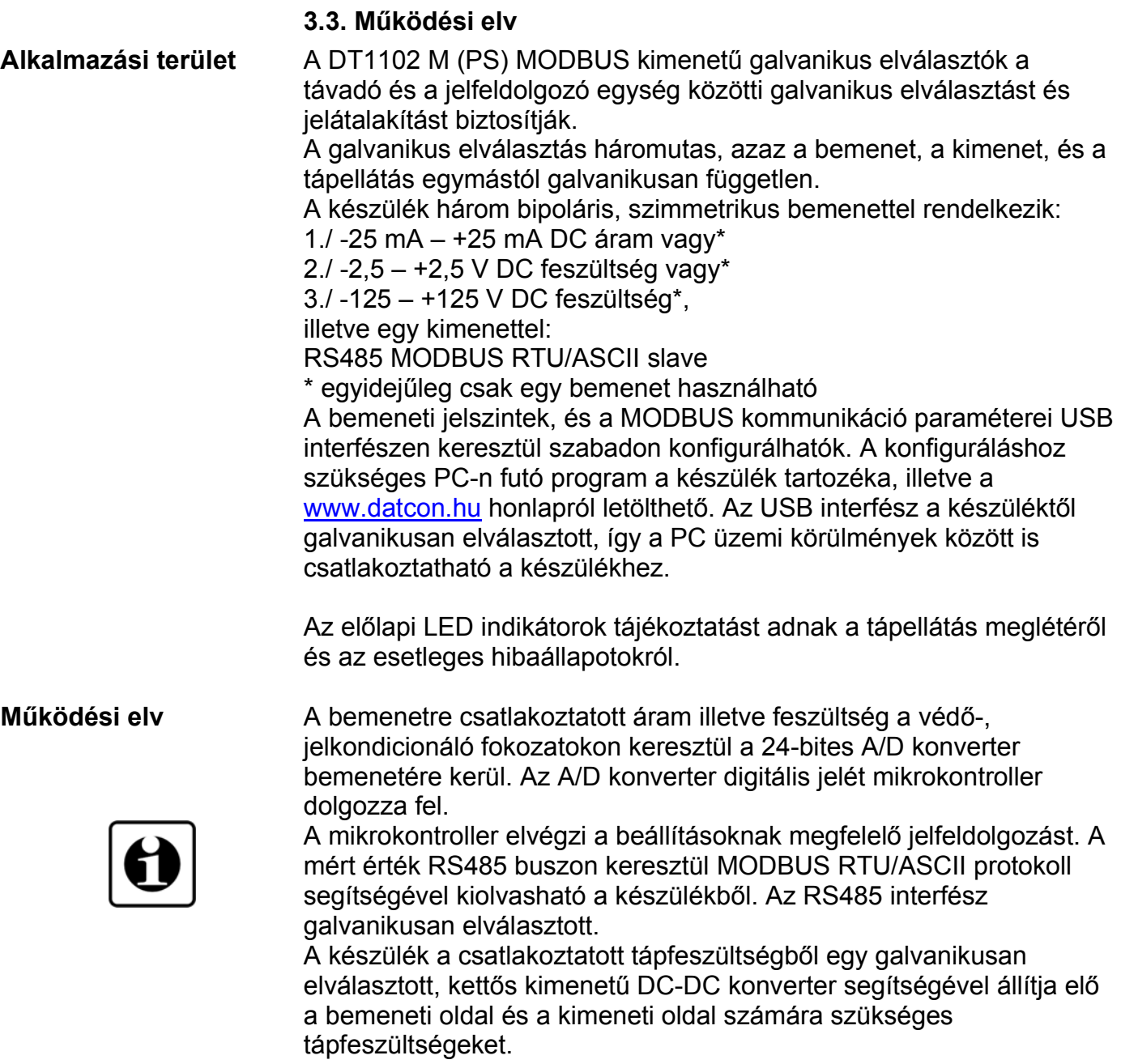

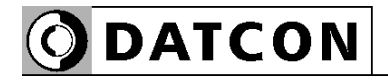

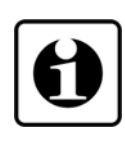

A galvanikusan elválasztott USB interfészen keresztül csatlakoztatható a készülék a konfiguráló PC-hez. A beállító szoftver segítségével beállíthatók a készülék működési paraméterei, megtekinthetők a mért értékek, a rendszer-információk és az esetleges hibajelzések.

**Tápellátás** A készülék kétféle tápellátású változatban készül: **DT1102 M**: Tápellátás: 24 VDC ±10% **DT1102 M PS**: Tápellátás: 230 V AC/DC ±10%

#### **3.4. Beállítás**

 A készülék a tápfeszültség csatlakoztatása után — a **6.1. Első bekapcsolás** fejezet szerinti gyári beállításokkal működésre kész. A beállítások részletes ismertetése a **7. Beállítás** fejezetben található.

#### **3.5. Indikátor LED-ek, USB csatlakozó aljzat**

 Az alábbi ábra mutatja a készülék előlapját az USB csatlakozóval és az indikátorokkal:

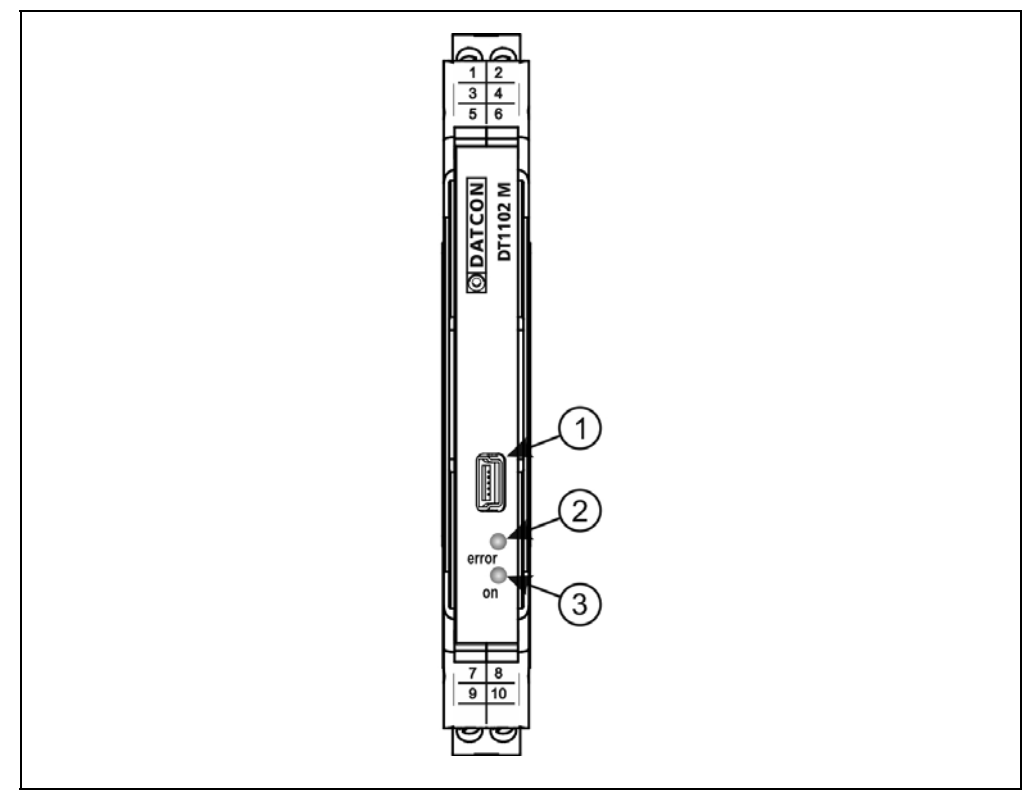

1. USB kábel csatlakoztatására szolgáló, USB-B mini, 5 pólusú, anya csatlakozó.

2. "error" indikátor, mely vörös, villogó fénnyel jelzi a hibaállapotot. A hiba sorszámát a felvillanások száma adja meg.

3. "on" indikátor, mely folyamatos, zöld fénnyel jelzi a készülék bekapcsolt állapotát.

#### **3.6. Tárolás és szállítás**

A készülék a **10.1. Műszaki adatok** fejezetben, a "Környezeti feltételek" címszó alatt megadott körülmények között szállítható és tárolható.

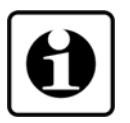

A készüléket a szállítás során fellépő átlagos terhelés hatásaival szemben csomagolás védi. A hullámkarton doboz környezetbarát, újrahasznosítható papírból készült.

# **4. Felszerelés**

### **4.1. Általános utasítások**

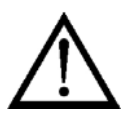

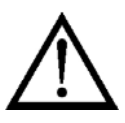

A készüléket megfelelő IP védettséget biztosító műszerszekrénybe kell telepíteni, ahol a működési feltételek megegyeznek a **10.1. Műszaki adatok**, Környezeti feltételek címszó alatt leírtakkal.

**Felszerelési helyzet** A készülék sorkapocsdoboz kivitelű, TS-35-ös sínre pattintható. Javasolt felszerelési helyzet: függőleges (vízszintes sín) az alábbi ábrán látható módon.

> Vízszintes telepítési helyzet (függőleges sín) a készülék túlmelegedését okozhatja!

### **4.2. A készülék főbb méretei**

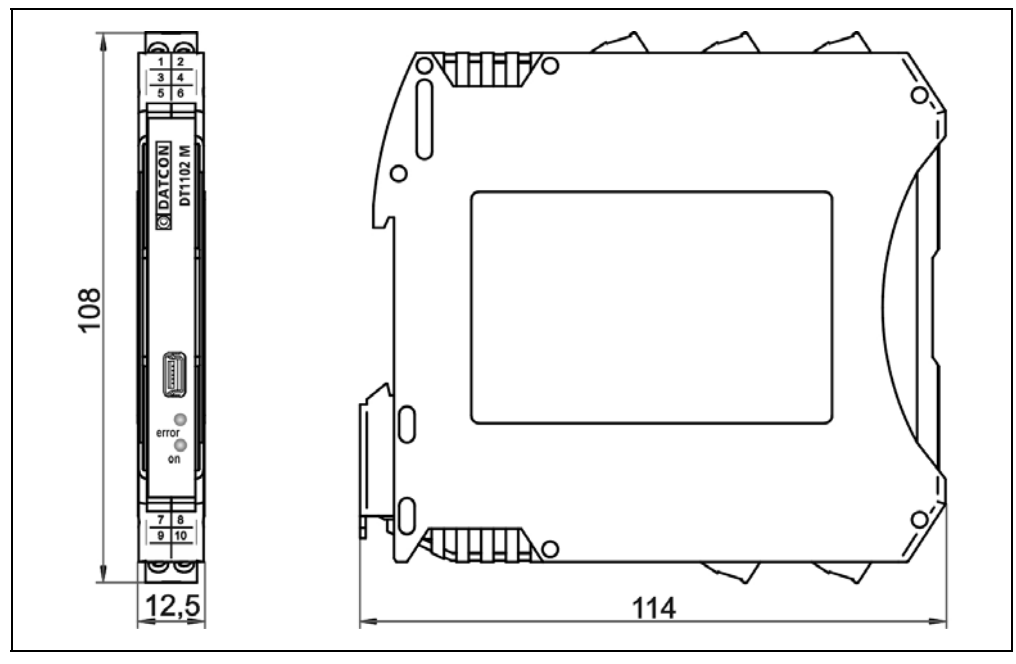

#### **4.3. Felszerelés**

Az alábbi ábra mutatja a készülék felszerelését (felszerelés a sínre):

#### **Felszerelés a sínre**

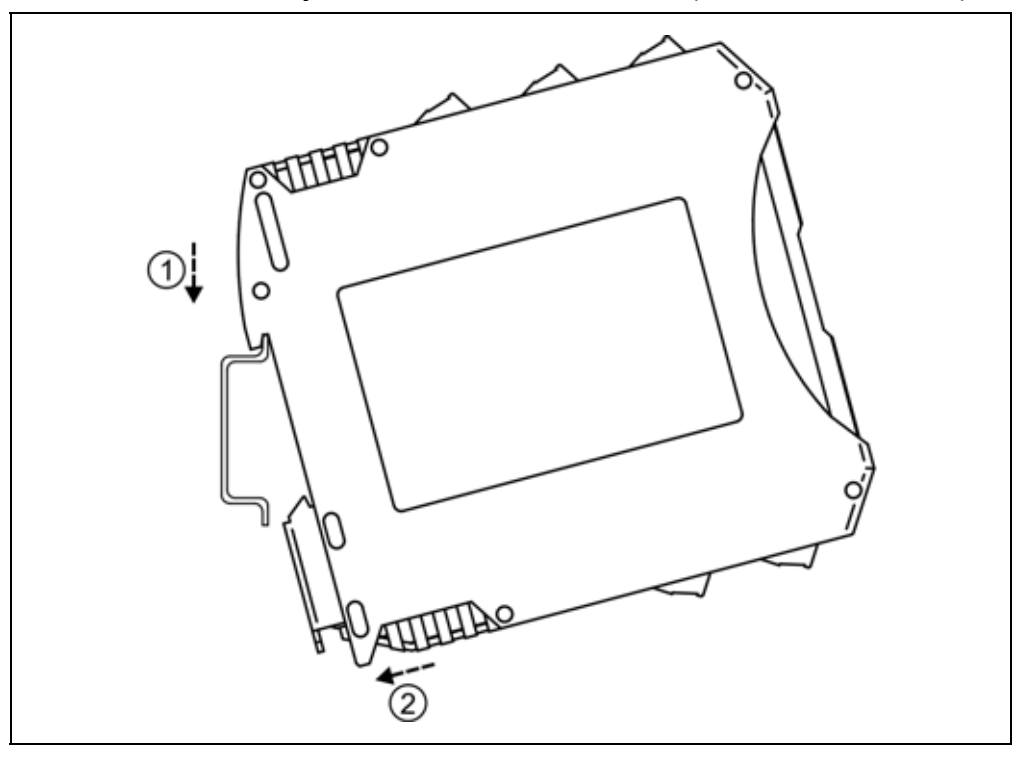

A felszereléshez nem szükséges szerszám.

1. Az ábrán látható pozícióban helyezze a készülék rögzítő hornyát a sín felső élére (ábra 1. lépés).

2. Nyomja a készülék alsó részét a sín alsó éle felé, amíg egy kattanó hangot hall (ábra 2. lépés).

3. A készülék-ház enyhe mozgatásával ellenőrizze, hogy megfelelő-e a rögzítés.

## **5. Csatlakoztatás**

#### **5.1. A csatlakoztatás előkészítése**

Kérjük, mindig legyen figyelemmel az alábbi biztonsági előírásokra:

**•** A csatlakoztatást csak szakképzett és meghatalmazott személy végezheti.

- **•** A csatlakoztatást feszültségmentes állapotban végezze.
- **•** Vegye figyelembe a telepítési túláramvédelemre vonatkozó előírást.
- **•** Csak megfelelő méretű csavarhúzót használjon.

#### **Csatlakozó kábel kiválasztása**

Legyen figyelemmel a csatlakozó vezeték megfelelőségére (vezeték keresztmetszet, szigetelés, árnyékolás, stb.). A kábel belső vezetőjének keresztmetszete 0,25–1,5 mm között lehet. Használhat merev vagy flexibilis vezetéket.

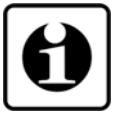

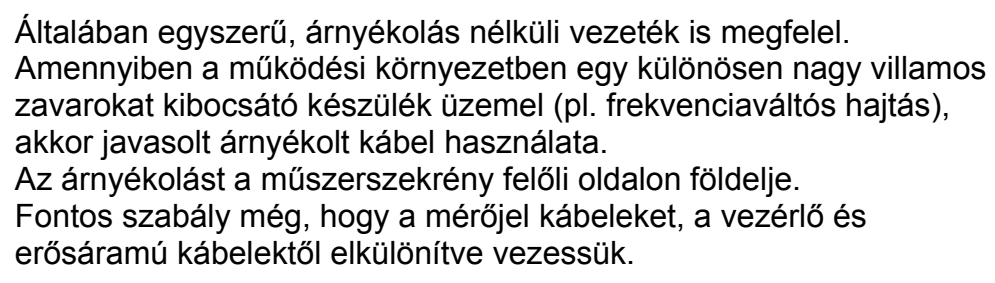

**A kábelek előkészítése**  Távolítsa el a kábelvégekről 8 mm hosszan a szigetelést. Flexibilis vezeték esetén alkalmazzon érvéghüvelyt.

**Bekötési rajz,** 

**bemenethez** 

Ügyeljen a helyes

polaritásra.

példa")

#### **5.2. DC áram csatlakoztatása a készülék bemenetéhez**

 Az alábbi ábra mutatja a DC áram csatlakoztatását a készülék bemenetéhez:

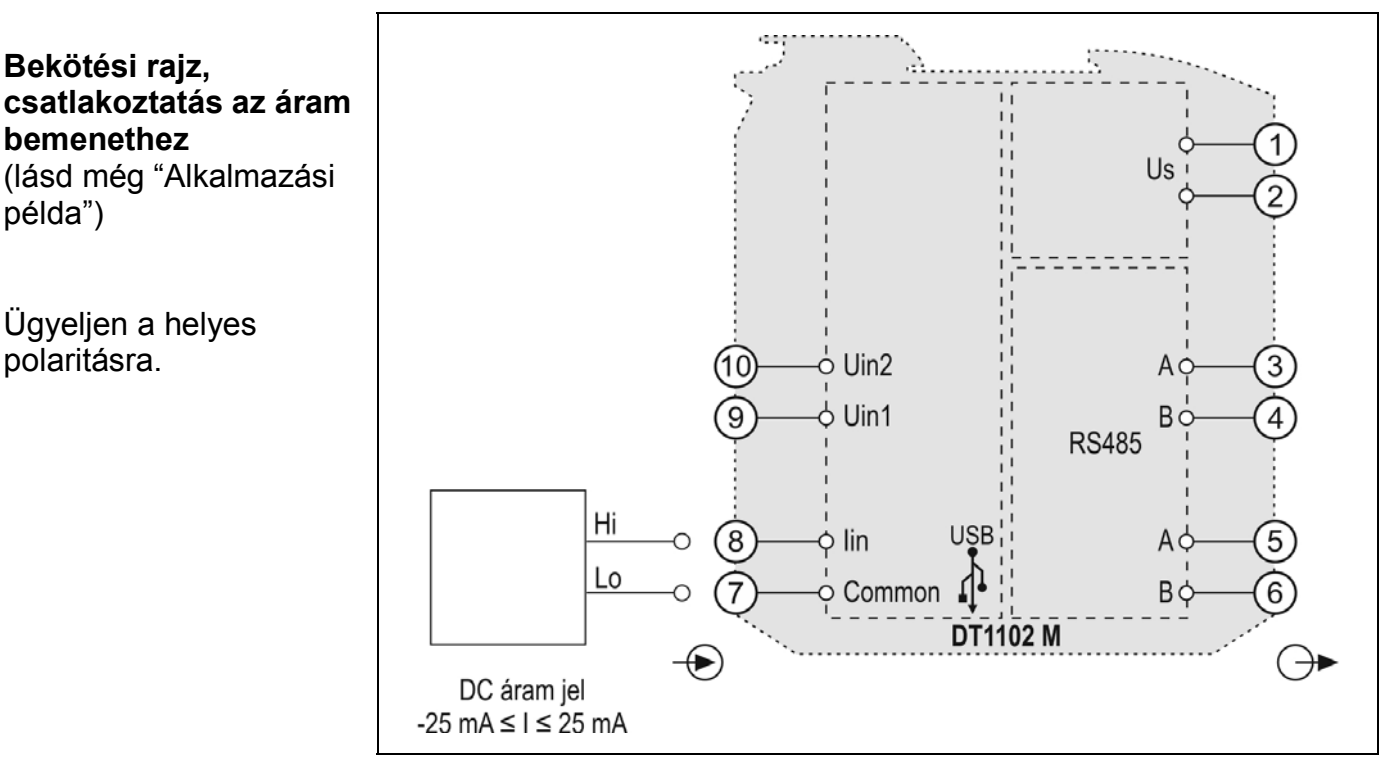

1. Lazítsa meg a sorkapocs csavarjait.

2. Helyezze az előkészített kábelvégeket a nyitott sorkapcsokba a bekötési rajz szerint.

3. Csavarja be a sorkapocs csavarjait.

4. A vezetékek határozott meghúzásával ellenőrizze a rögzítések megfelelőségét.

**Csatlakoztatás ellenőrzése**

Ellenőrizze a bekötés megfelelőségét (megfelelően kötötte-e be a vezetékek, nem érnek-e össze a vezetékvégek egymással).

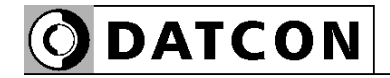

#### **5.3. -2,5 – +2,5 VDC tartományú feszültség csatlakoztatása a készülék bemenetéhez**

 Az alábbi ábra mutatja a DC feszültség csatlakoztatását a készülék bemenetéhez:

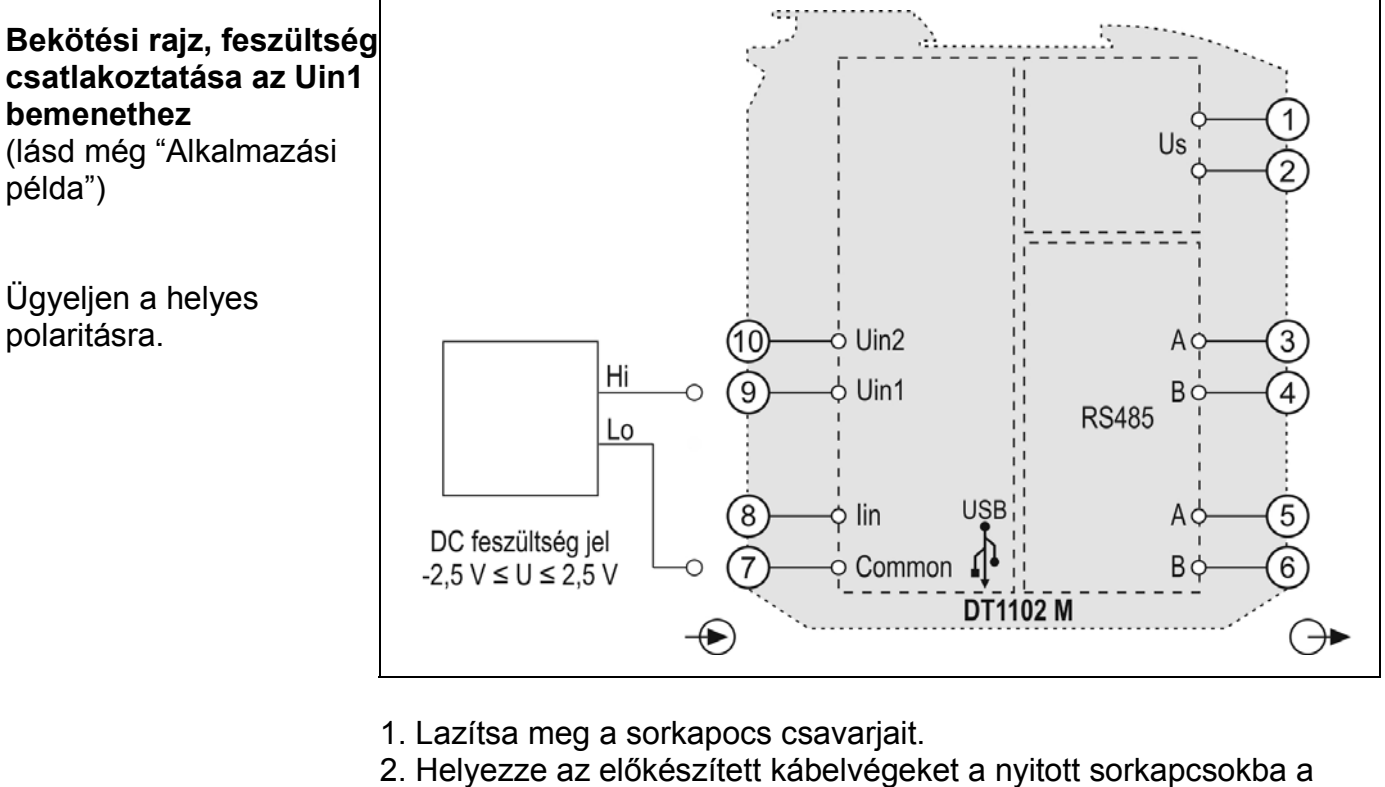

bekötési rajz szerint.

3. Csavarja be a sorkapocs csavarjait.

4. A vezetékek határozott meghúzásával ellenőrizze a rögzítések megfelelőségét.

**Csatlakoztatás ellenőrzése** Ellenőrizze a bekötés megfelelőségét (megfelelően kötötte-e be a vezetékek, nem érnek-e össze a vezetékvégek egymással).

#### **5.4. -125 – +125 VDC tartományú feszültség csatlakoztatása a készülék bemenetéhez**

 Az alábbi ábra mutatja a DC feszültség csatlakoztatását a készülék bemenetéhez:

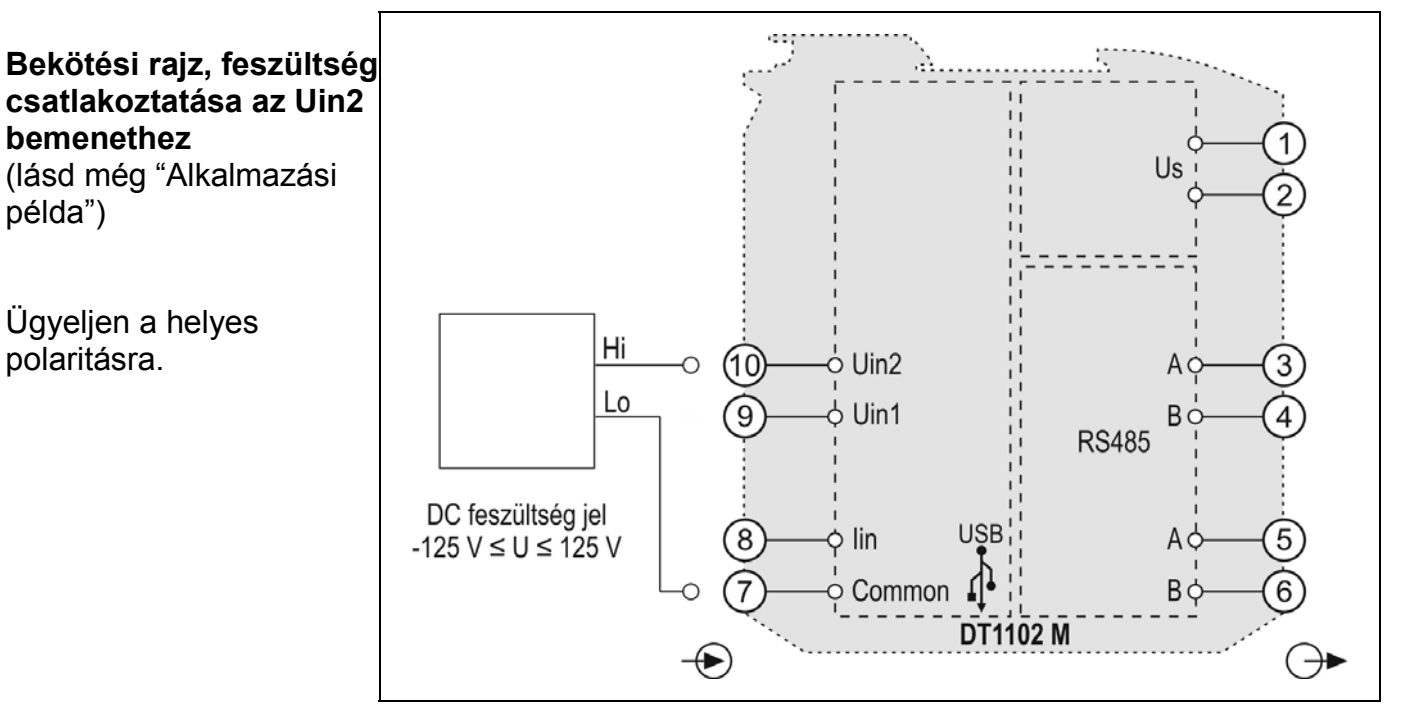

1. Lazítsa meg a sorkapocs csavarjait.

2. Helyezze az előkészített kábelvégeket a nyitott sorkapcsokba a bekötési rajz szerint.

3. Csavarja be a sorkapocs csavarjait.

4. A vezetékek határozott meghúzásával ellenőrizze a rögzítések megfelelőségét.

**Csatlakoztatás ellenőrzése** Ellenőrizze a bekötés megfelelőségét (megfelelően kötötte-e be a vezetékek, nem érnek-e össze a vezetékvégek egymással).

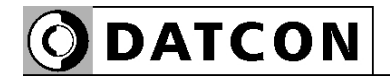

(lásd még "Alkalmazási

DC tápellátás esetén a polaritás tetszőleges.

Ügyeljen a helyes

**Bekötési rajz, jelfeldolgozó csatlakoztatás** 

példa")

polaritásra

#### **5.5. A jelfeldolgozó csatlakoztatása a készülékhez**

 Az alábbi ábra mutatja az RS485 interfész csatlakoztatását a jelfeldolgozóhoz, ahol a DT1102 M egy köztes készülék az RS485 buszon:

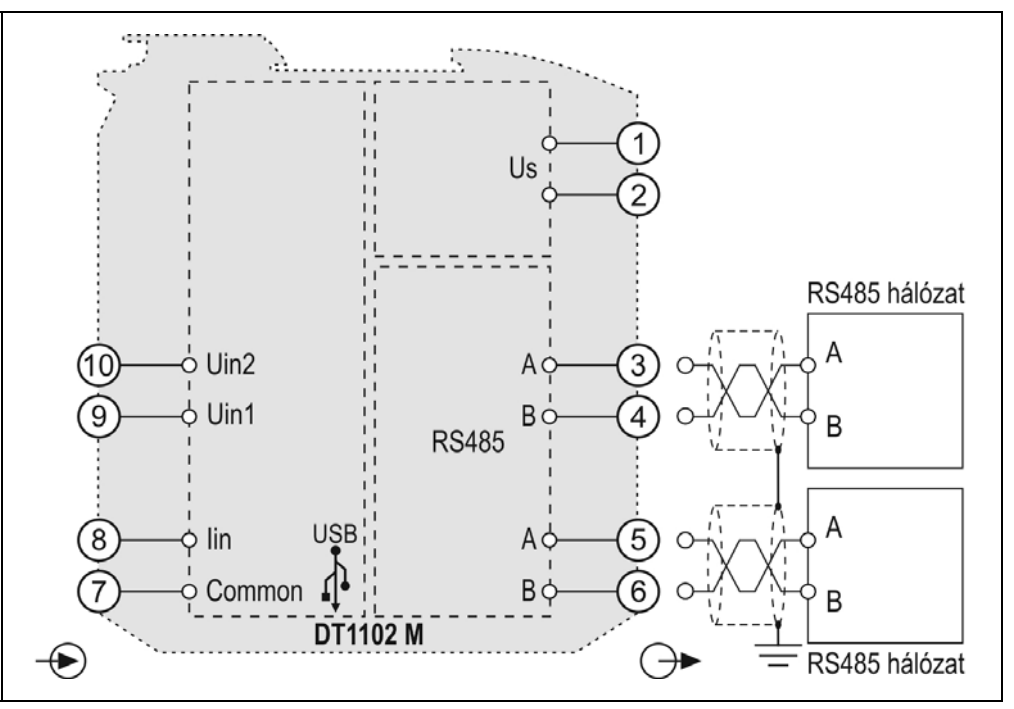

1. Lazítsa meg a sorkapocs csavarjait.

2. Helyezze az előkészített kábelvégeket a nyitott sorkapcsokba a bekötési rajz szerint.

3. Csavarja be a sorkapocs csavarjait.

4. A vezetékek határozott meghúzásával ellenőrizze a rögzítések megfelelőségét.

**Csatlakoztatás ellenőrzése**

Ellenőrizze a bekötés megfelelőségét (megfelelően kötötte-e be a vezetékek, nem érnek-e össze a vezetékvégek egymással).

 Az alábbi ábra mutatja az RS485 interfész csatlakoztatását a jelfeldolgozóhoz, ahol a DT1102 M az utolsó készülék az RS485 buszon:

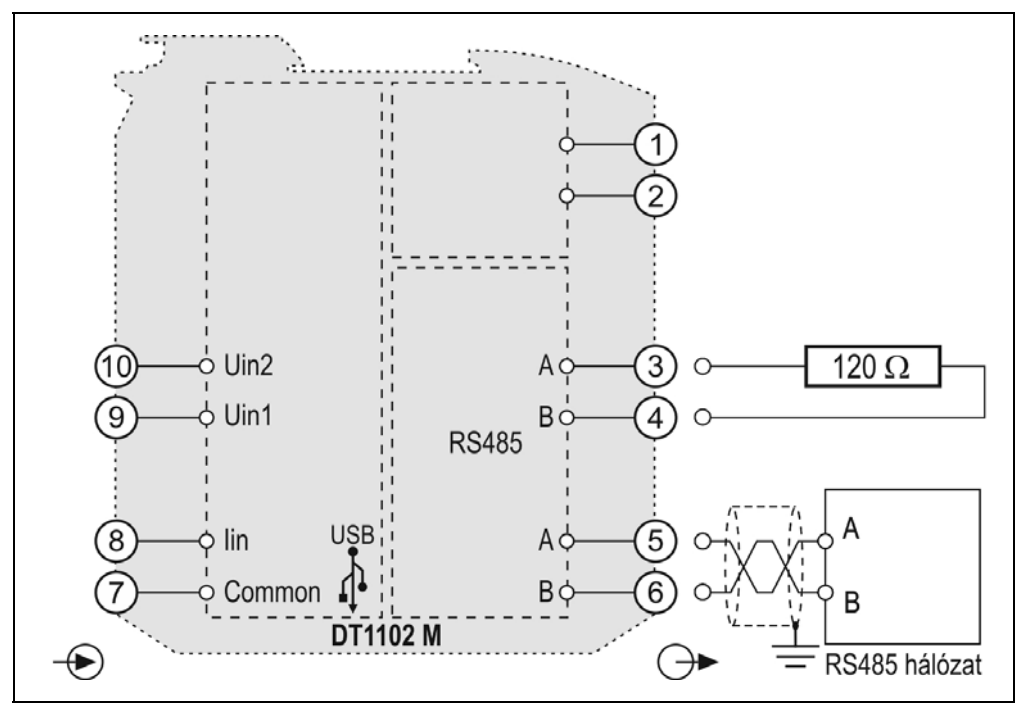

1. Lazítsa meg a sorkapocs csavarjait.

2. Helyezze az előkészített kábelvégeket a nyitott sorkapcsokba a bekötési rajz szerint.

3. Csavarja be a sorkapocs csavarjait.

4. A vezetékek határozott meghúzásával ellenőrizze a rögzítések megfelelőségét.

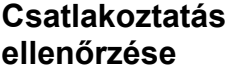

Ellenőrizze a bekötés megfelelőségét (megfelelően kötötte-e be a vezetékek, nem érnek-e össze a vezetékvégek egymással).

**csatlakoztatás**  (lásd még "Alkalmazási példa") Ügyeljen a helyes

**Bekötési rajz, jelfeldolgozó** 

polaritásra

DC tápellátás esetén a polaritás tetszőleges.

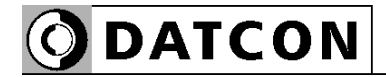

#### **5.6. A tápellátás csatlakoztatása a készülékhez**

#### Az alábbi ábra mutatja a tápegység bekötését:

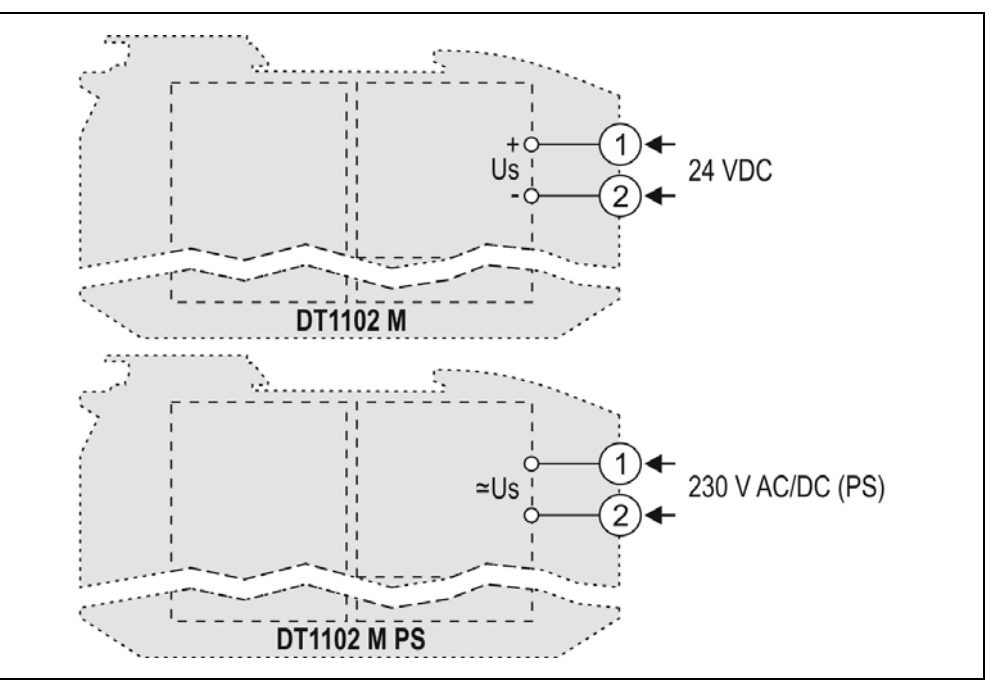

**Bekötési rajz, tápegység csatlakoztatás**  (lásd még "Alkalmazási példa")

DC tápellátás esetén a polaritás tetszőleges.

1. Lazítsa meg a sorkapocs csavarjait.

2. Helyezze az előkészített kábelvégeket a nyitott sorkapcsokba a bekötési rajz szerint.

3. Csavarja be a sorkapocs csavarjait.

4. A vezetékek határozott meghúzásával ellenőrizze a rögzítések megfelelőségét.

#### **Csatlakoztatás ellenőrzése**

**kapcsolás**

Ellenőrizze a bekötés megfelelőségét (megfelelően kötötte-e be a vezetékek, nem érnek-e össze a vezetékvégek egymással).

#### **5.7. A készülék tápfeszültségre kapcsolása.**

**Tápfeszültségre**  A csatlakoztatás befejezése után helyezze tápfeszültség alá a készüléket. Helyes bekötés esetén, a zöld "on" indikátor világít és - a beállításoktól függően — a kimeneten a bemeneti jellel arányos kimenő jel mérhető.

# **ODATCON**

#### **5.8. Készülék csatlakoztatása USB kábellel PC-hez**

Az alábbi ábra mutatja az USB csatlakozót a készülék előlapján:

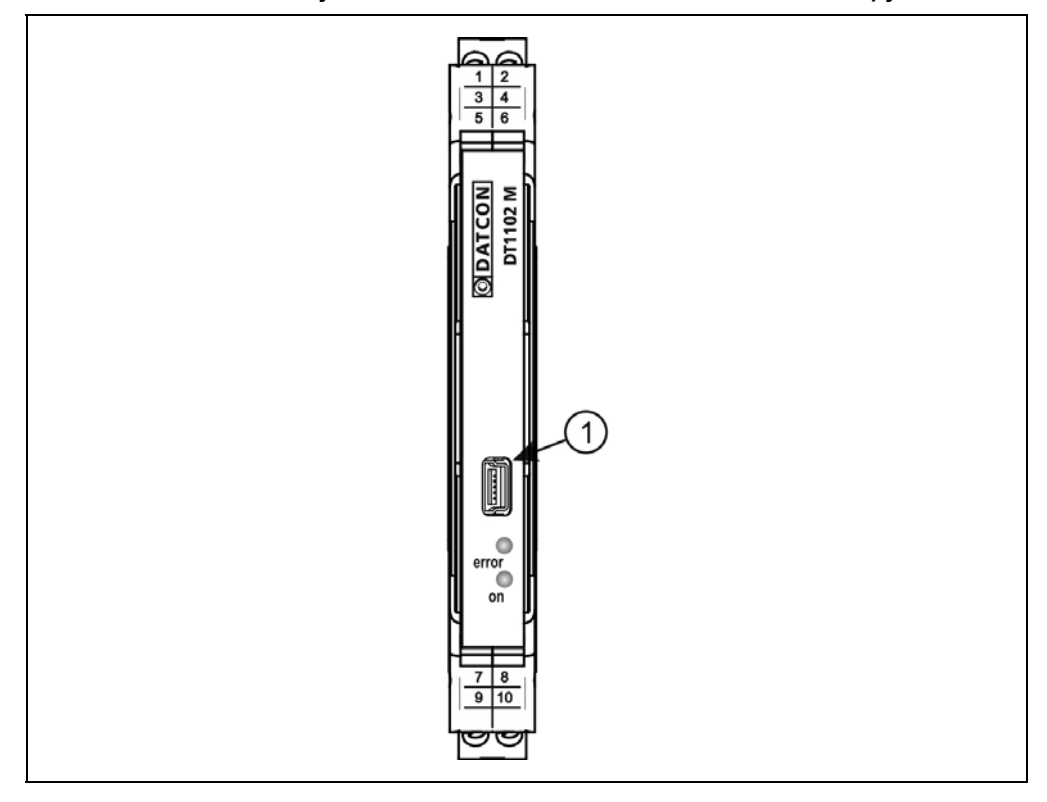

1. A beállító programmal való kommunikációhoz dugja a mellékelt USB kábelt (USB-B mini, 5 pólusú csatlakozó) a fenti ábrán (1) számmal jelölt, "USB" alzatba. A kábel kialakítása olyan, hogy az csak egyféle pozícióban csatlakoztatható a készülékhez. Ugyanez érvényes a PC oldali kábelvégre is.

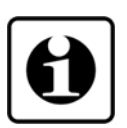

2. A **7. Beállítás** fejezetben leírt módon végezze el a kívánt beállításokat. Az USB driver installálásához nem szükséges a készülékre tápfeszültséget adni, de az azt követő beállításhoz már igen. Az USB driver-t a mellékelt CD-n találja a DT1102 M\USB Driver könyvtárban, vagy letöltheti a www.datcon.hu weboldalról. 3. A beállítási műveletek elvégzése után egyszerűen húzza ki a készülékből az USB kábelt. (Ne mozgassa oldalirányba és ne rántgassa, csak húzza.)

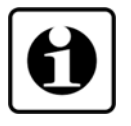

Az USB port galvanikusan elválasztott, így a PC, üzemi körülmények között is csatlakoztatható a készülékhez.

Az USB kábel csatlakoztatásakor vagy kihúzásakor nem szükséges a készüléket kikapcsolni.

# **ODATCON**

# **6. Első bekapcsolás, az indikátor LED-ek**

#### **6.1. Első bekapcsolás**

A készülék a csatlakoztatást követően (lásd: előző fejezet), a tápfeszültség bekapcsolása után azonnal működőképes.

A gyári beállítások a következők:

- **•** Bemeneti jel: áram
- **•** Bemenet kezdőérték: 0 mA

**•** Bemenet végérték: 22 mA Bekötendő bemeneti csatlakozópontok: Common (7) és Iin (8).

- **•** MODBUS protokoll: RTU
- **•** Készülékcím: 1
- **•** Kommunikációs sebesség: 9600 Baud
- **•** Paritás: Páros Bekötendő kimeneti csatlakozópontok:  $+A(5)$  és  $-B(6)$ .

Amennyiben a gyári beállítások megfelelőek, nem szükséges semminemű beállítást elvégezni. Ha a gyáritól eltérő beállítást kíván használni, az üzemszerű használat megkezdése előtt a **7. Beállítás** fejezetben leírt módon el kell végeznie a készülék beállítását.

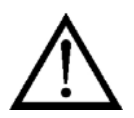

Figyelem! Helytelen beállítás-, vagy a beállítással nem összhangban lévő csatlakozók használata esetén a készülék hibásan működik!

#### **6.2. Indikátor LED-ek**

 Az alábbi ábra mutatja a készülék előlapját az USB csatlakozóval és az indikátorokkal:

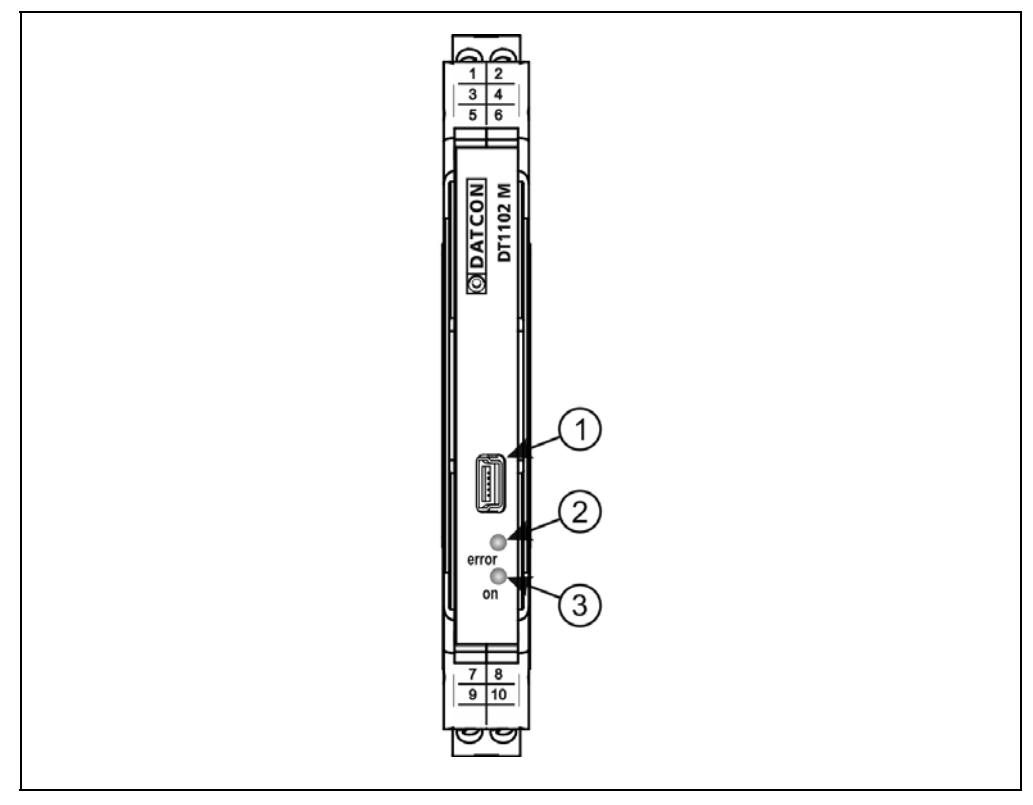

(2) "error" indikátor (az előlapon, az USB csatlakozó alatt található LED), mely vörös, villogó fénnyel jelzi a hibaállapotot. A hiba sorszámát a felvillanások száma adja meg. (3) "on" indikátor, mely folyamatos, zöld fénnyel jelzi a készülék bekapcsolt állapotát.

#### **Hiba állapot jelzése:**

az "error" indikátor: vörös fénnyel villog.

Az "error" indikátor az alábbi hibaállapotok jelzésére képes:

**• 1 villanás**: súlyos hiba.

A hiba csak a Datcon szakszervizben hárítható el.

**• 4 villanás**: bemenet túlvezérlés hiba.

A bemeneti jel kilép a bemeneti tartományból. Ellenőrizze a bemeneti beállításokat és a bemeneti jel értékét.

**• 5 villanás**: MODBUS kommunikációs hiba.

A MODBUS kommunikáció beállításai nem megfelelőek, vagy valamilyen zavar van az RS485 buszon. Ellenőrizze, hogy a készülék MODBUS beállításai összhangban vannak-e a MODBUS MASTER beállításaival. Ellenőrizze a zajszintet az RS485 vonalon a vonal alaphelyzetében (nincs kommunikáció). A zajfeszültségnek kisebbnek kell lennie, mint 200 m $V_{\text{pp}}$ .

# **ODATCON**

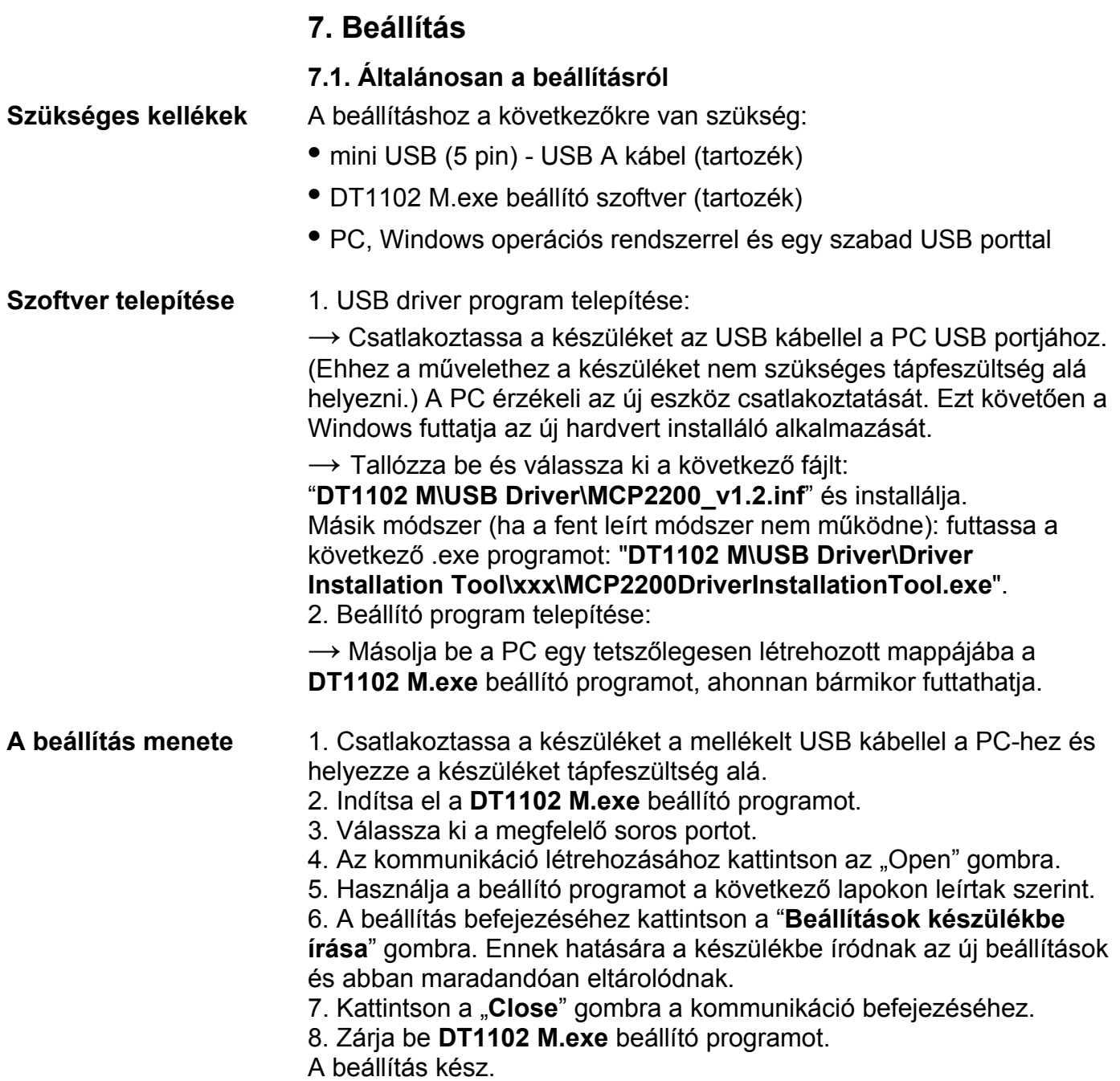

**ODATCON** 

 A virtuális soros port beállító panelje (az USB-n történő kommunikációhoz):

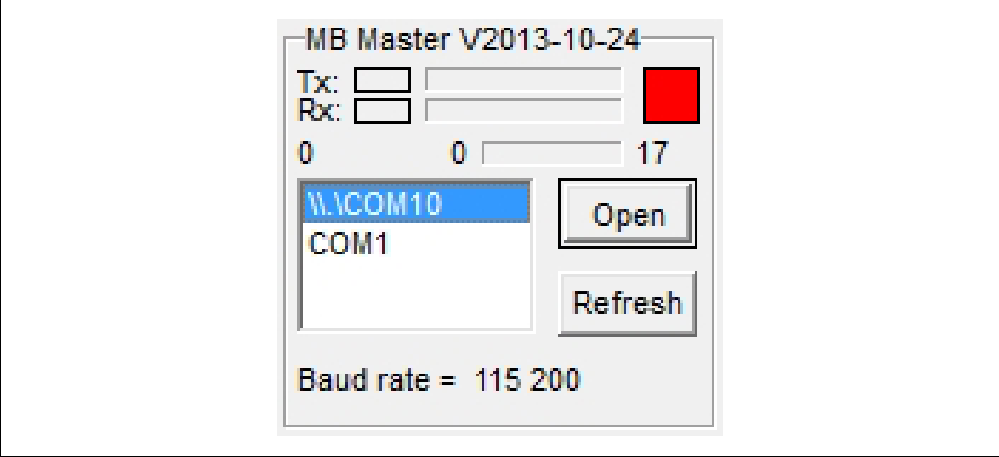

# A beállító program teljes-, nézeti képe:

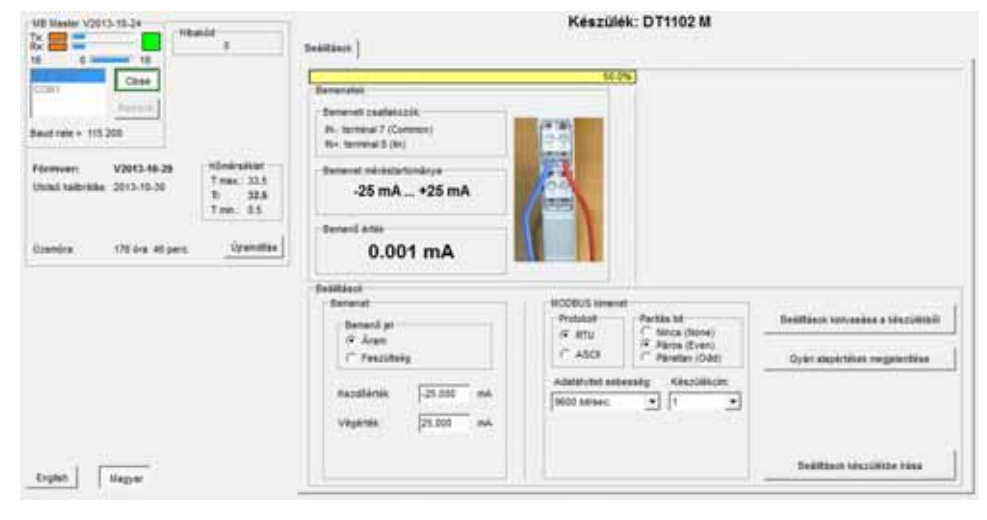

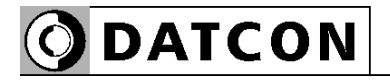

#### **7.2. Bemeneti jel típus beállítás**

**Rendeltetés** A készülék bemenete kétféle típusú jel fogadására alkalmas: áram vagy feszültség [Gyári beállítás: áram bemenet]

> 1. A választó gombot egérkattintással állítsa a kívánt pozícióba. 2. Kattintson a "Beállítások készülékbe írása" gombra. Ennek hatására a készülékbe íródnak az új beállítások és abban maradandóan eltárolódnak.

Az alábbi ábrán a gyári beállítás látható.

#### **A beállítás lépése**

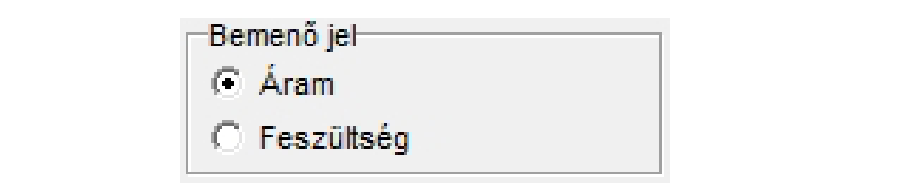

**ODATCON** 

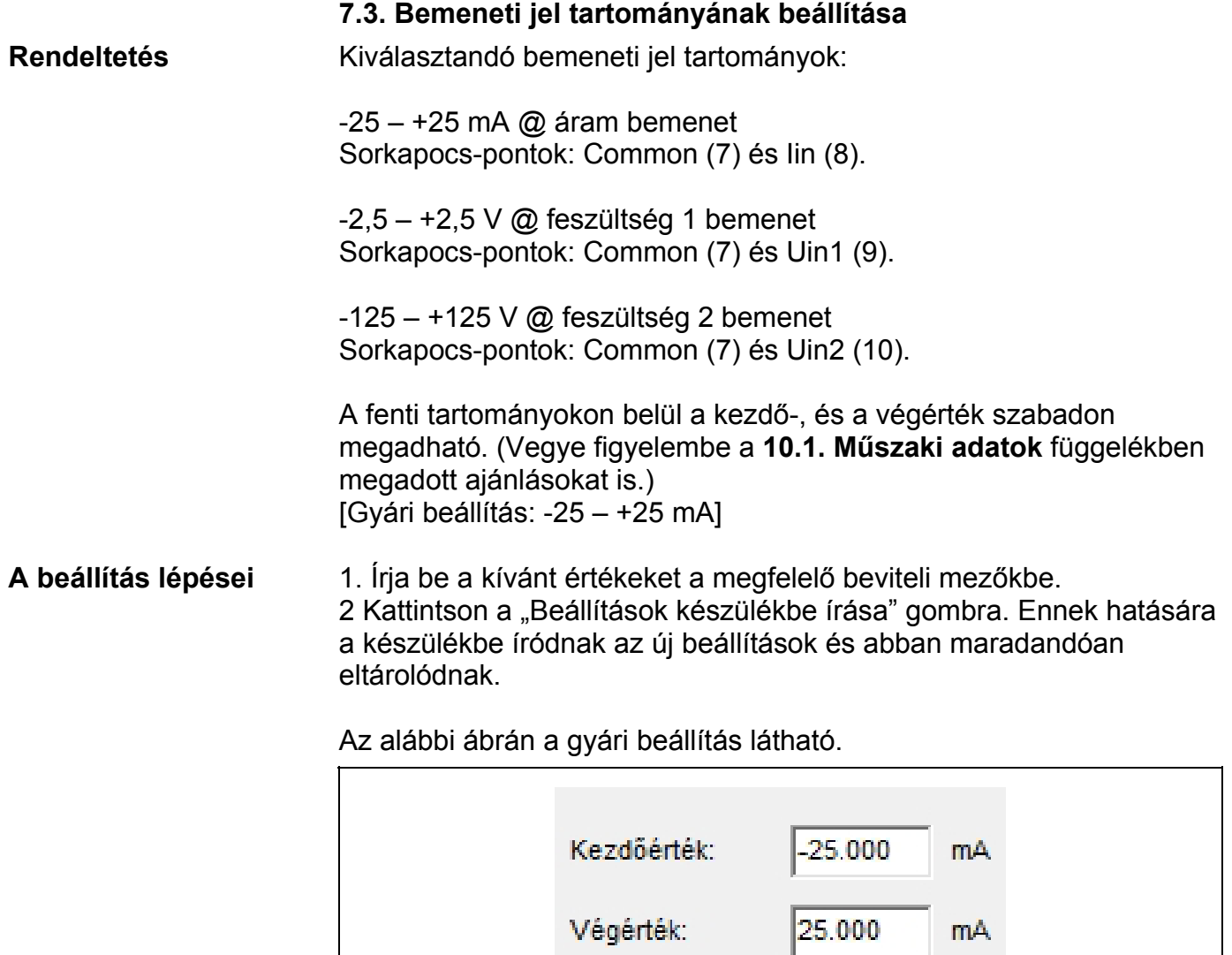

# **ODATCON**

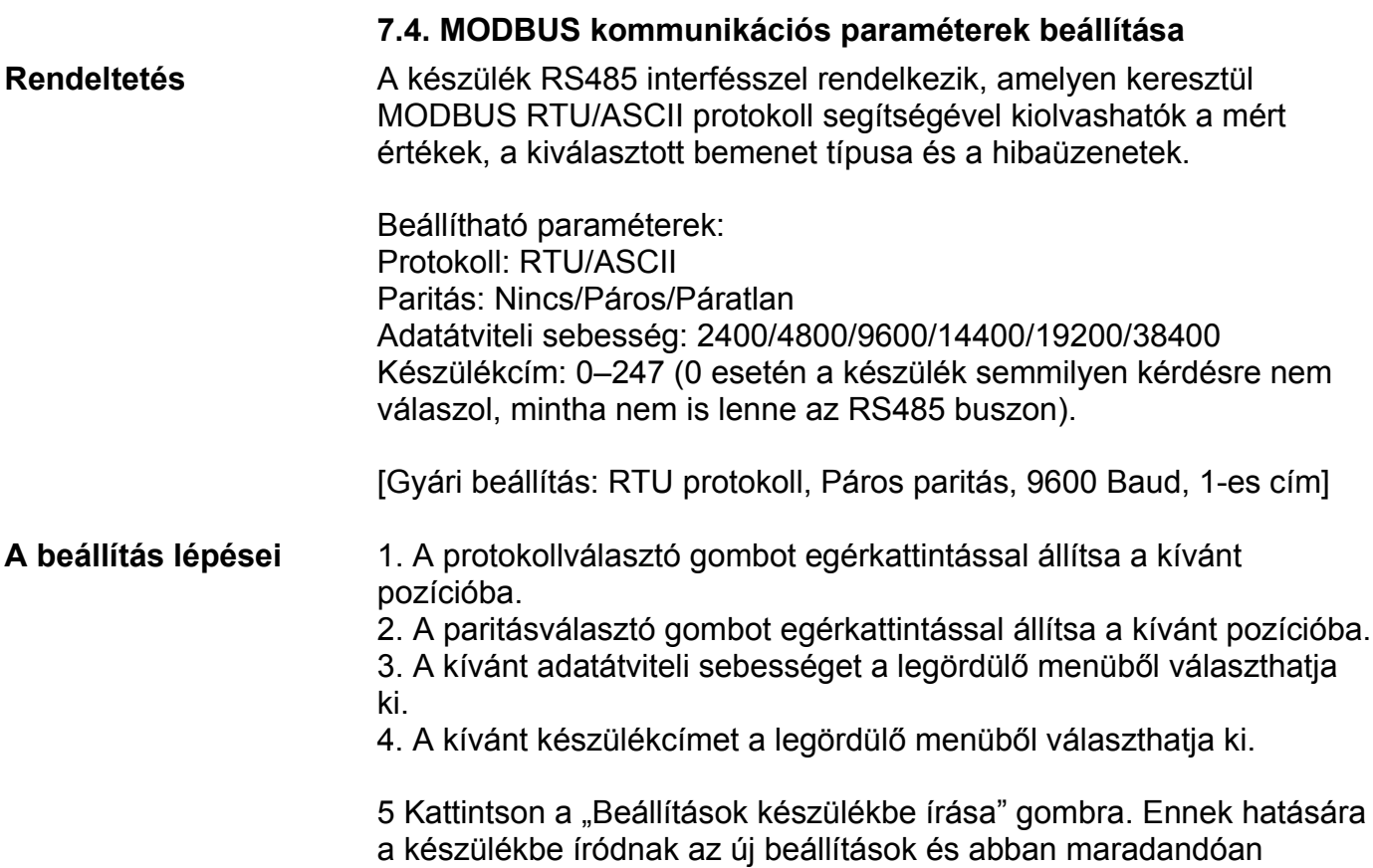

Az alábbi ábrán a gyári beállítás látható.

eltárolódnak.

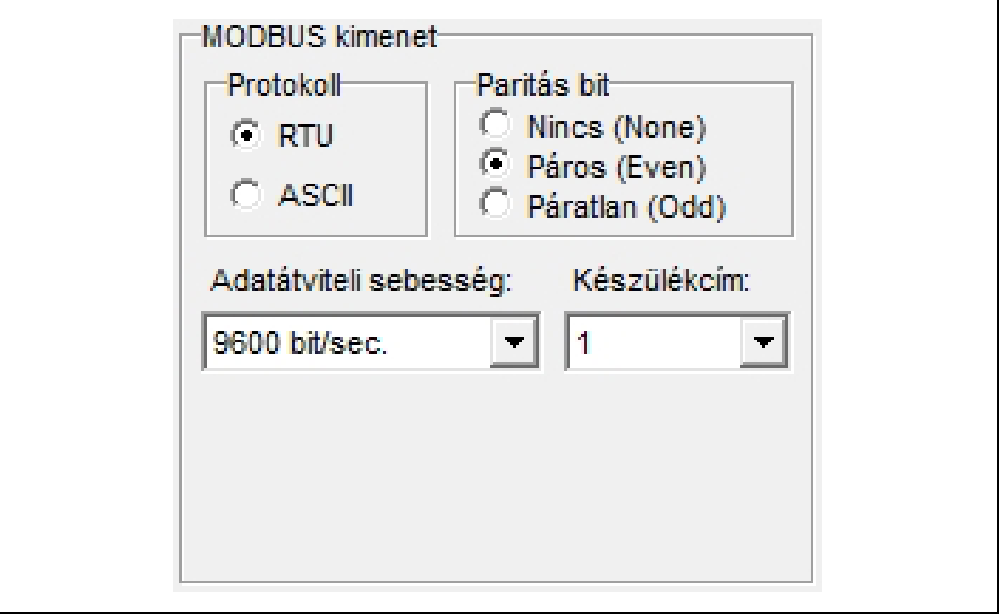

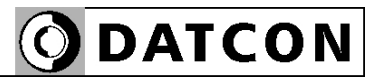

### **7.5. MODBUS regiszterkiosztás**

Az alábbi táblázatban a MODBUS regiszterkiosztás látható.

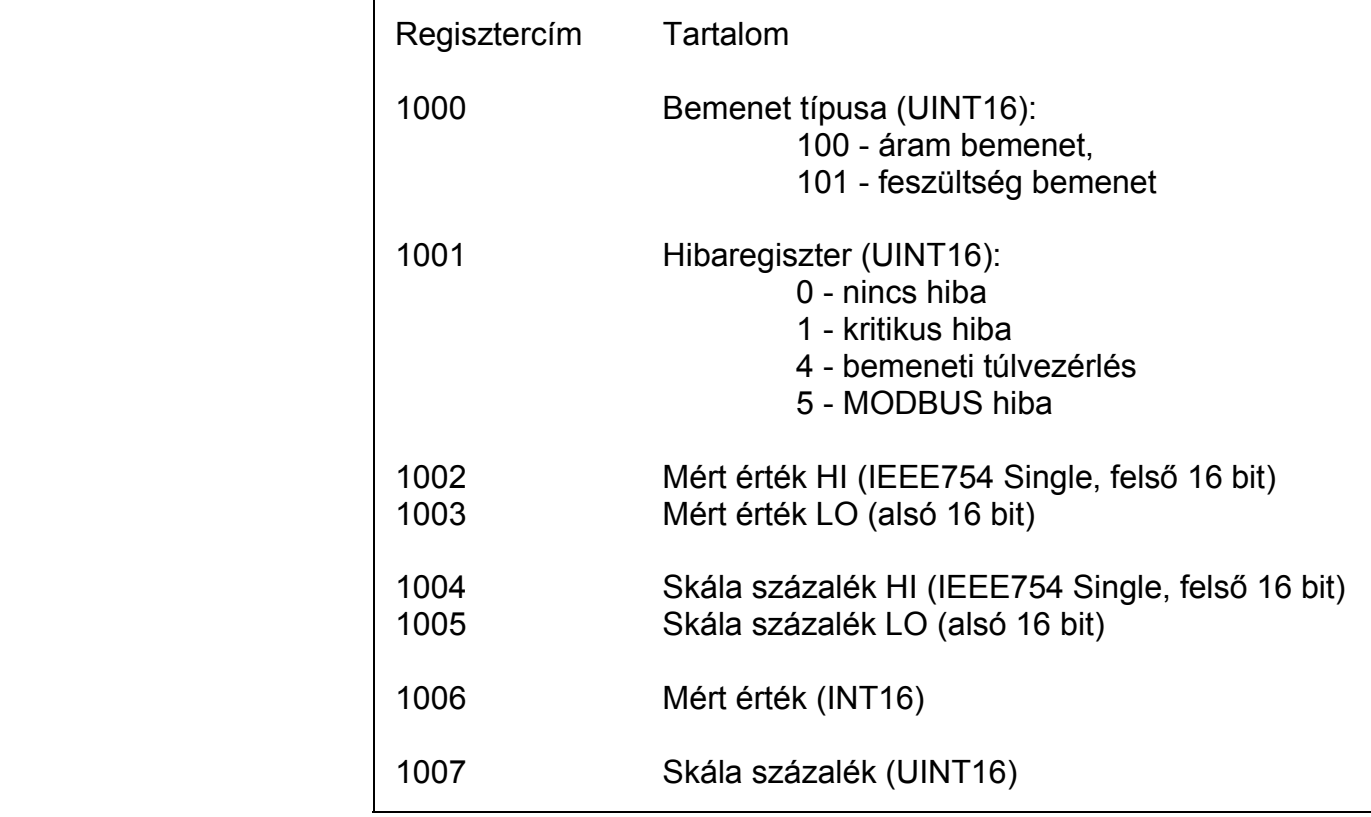

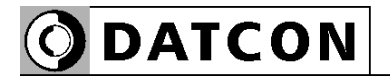

#### **7.6. Gyári alapértékek visszaállítása**

**Rendeltetés** A gyári beállítások egy lépésben történő visszaállítására szolgál. Előnyös lehet az alkalmazása, ha a kívánt beállítás csak kis mértékben különbözik a gyári beállítástól.

**A beállítás lépései** 1. Kattintson a "Gyári alapértékek megjelenítése" gombra. A gyári alapértékek beíródnak a megfelelő beviteli mezőkbe. 2 Szükség esetén, megváltoztathatja ezeket a beállításokat. 3. Kattintson a "Beállítások készülékbe írása" gombra. Ennek hatására a készülékbe íródnak az új beállítások és abban maradandóan eltárolódnak.

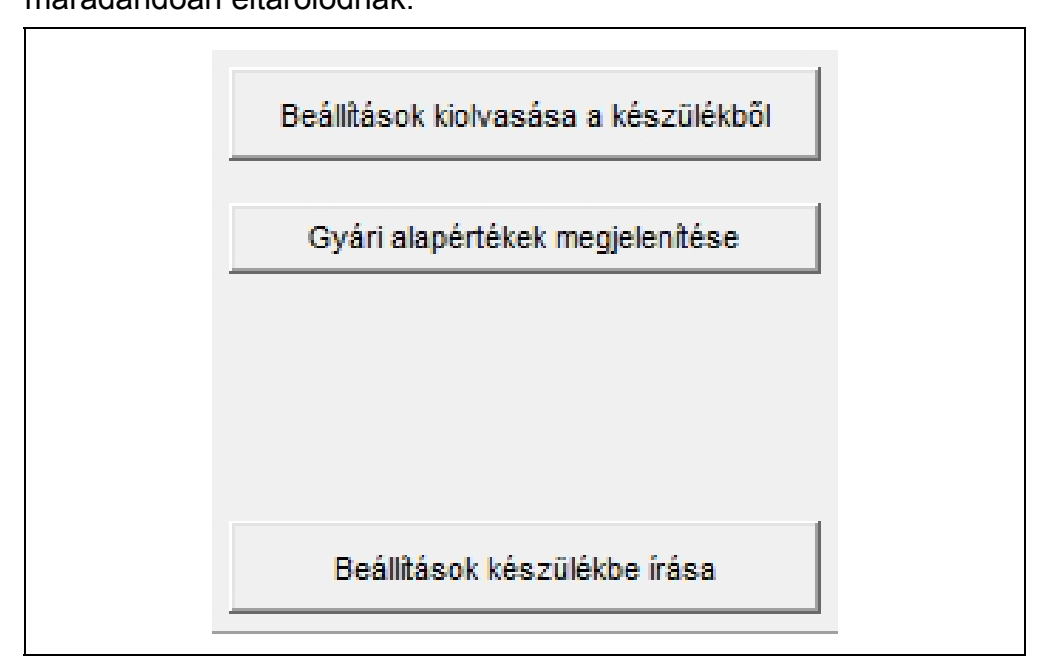

#### **7.7. Mért értékek kijelzése**

**Rendeltetés** A beállító program megjeleníti a bemeneten mért áram vagy feszültség értékét. Ezek az adatok diagnosztikai célt szolgálnak. Ezáltal a kezelő eldöntheti, hogy a készülék megfelelően működik-e és a beállítások megfelelőek-e.

> A mért értékek mindaddig frissülnek a képernyőn, amíg a PC és a készülék között a kommunikációs kapcsolat fennáll.

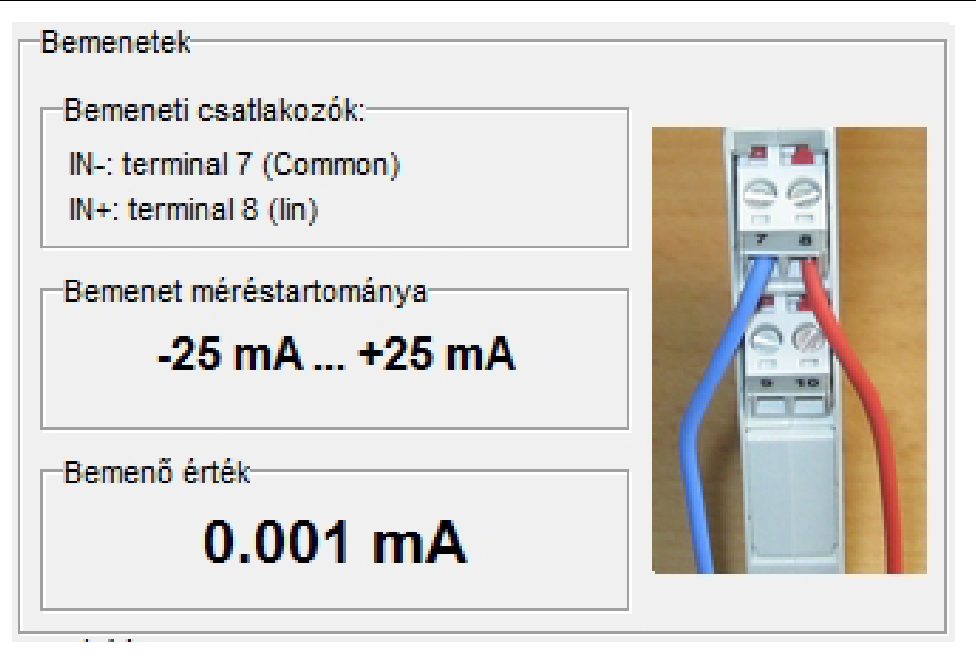

#### **7.8. Rendszer-információk kijelzése**

**Rendeltetés** A beállító program megjeleníti a készülék belső működése során képződő számadatokat és a naplózott adatokat.

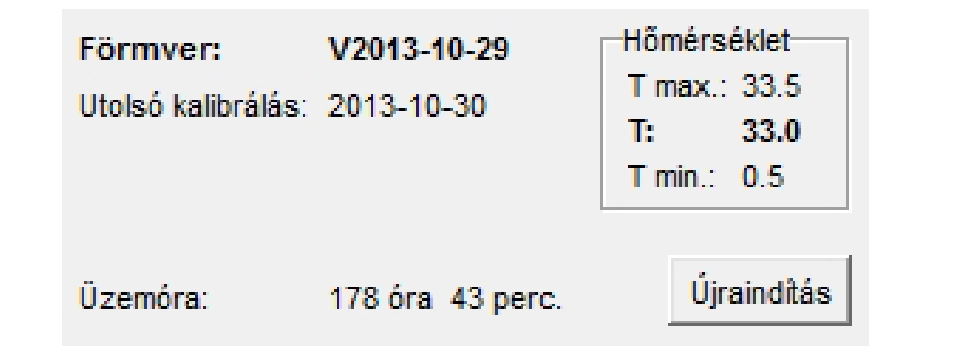

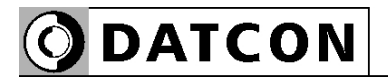

#### **7.9. Hibák kijelzése**

**Rendeltetés** A beállító program képes a működés közben fellépő hibák megjelenítésére, amíg a PC és a készülék között a kommunikációs kapcsolat fennáll.

Megjelenítésre kerül a hibaüzenet és hiba kódja.

Az alábbi ábra mutatja, miként jelenik meg a "Kimeneti tartomány hiba" a beállító program képernyőjén.

A hibakód megegyezik a készülék előlapján található, "error" feliratú, vörös indikátor villogásszámával.

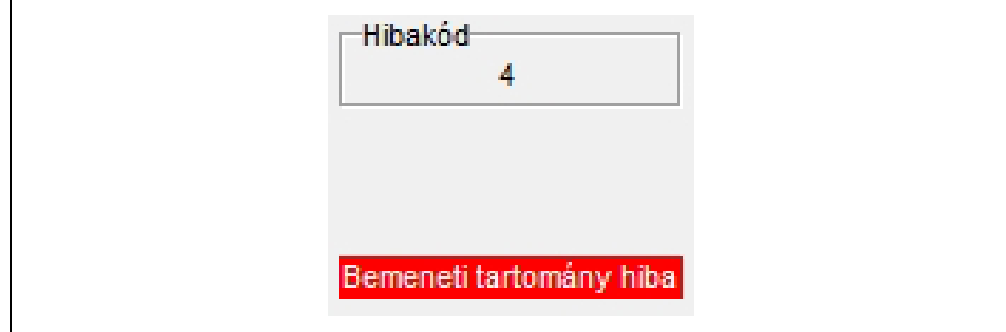

"1"-es hibakód:

Kritikus hiba → lépjen kapcsolatba a gyártóval.

"4"-es hibakód:

Bemeneti túlvezérlés hiba  $\rightarrow$  A bemeneti jel kilép a bemeneti tartományból. Lásd **10.1. Műszaki adatok** fejezet. Ellenőrizze a bemeneti jelet, annak bekötését és a bemeneti tartomány beállítását.

"5"-ös hibakód: MODBUS kommunikációs hiba. A MODBUS kommunikáció beállításai nem megfelelőek, vagy valamilyen zavar van az RS485 buszon. Ellenőrizze, hogy a készülék MODBUS beállításai összhangban vannak-e a MODBUS MASTER beállításaival. Ellenőrizze a zajszintet az RS485 vonalon a vonal alaphelyzetében (nincs kommunikáció). A zajfeszültségnek kisebbnek kell lennie, mint 200 m $V_{\text{pp}}$ .

# **8. Hibakeresés, javítás**

#### **8.1. Hibakeresés**

A hibakeresést csak szakképzett és meghatalmazott szakember végezheti

• A zöld "on" indikátor nem világít → ellenőrizze a tápfeszültséget. Ha a tápfeszültség megfelelő, akkor a készülék meghibásodott.

**•** Hibajelzés → ellenőrizze a tápfeszültséget, a bemeneti jelet és nézze meg a hibajelző indikátort által jelzett hiba leírását a **7.9. Hibák kijelzése** fejezetben.

Ha a bemeneti jel-, és a tápfeszültség megfelelő és nincs hibajelzés, akkor a készülék meghibásodott.

Meghibásodás esetén keresse fel a gyártó szerviz részlegét.

#### **8.2. Javítás**

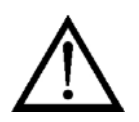

A készülékben nincs olyan rész, melyet a felhasználó javíthat. **A 2.1. pontban leírtak szerint: Biztonsági és garanciális okokból, a készülék belső részeit érintő beavatkozást csak a DATCON szakemberei végezhetnek.** 

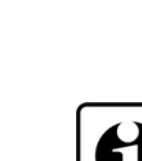

#### **9. Leszerelés**

#### **9.1. Leszerelési eljárás**

 Az alábbi ábra mutatja a készülék leszerelését (leszerelés a sínről):

**Leszerelés a sínről**

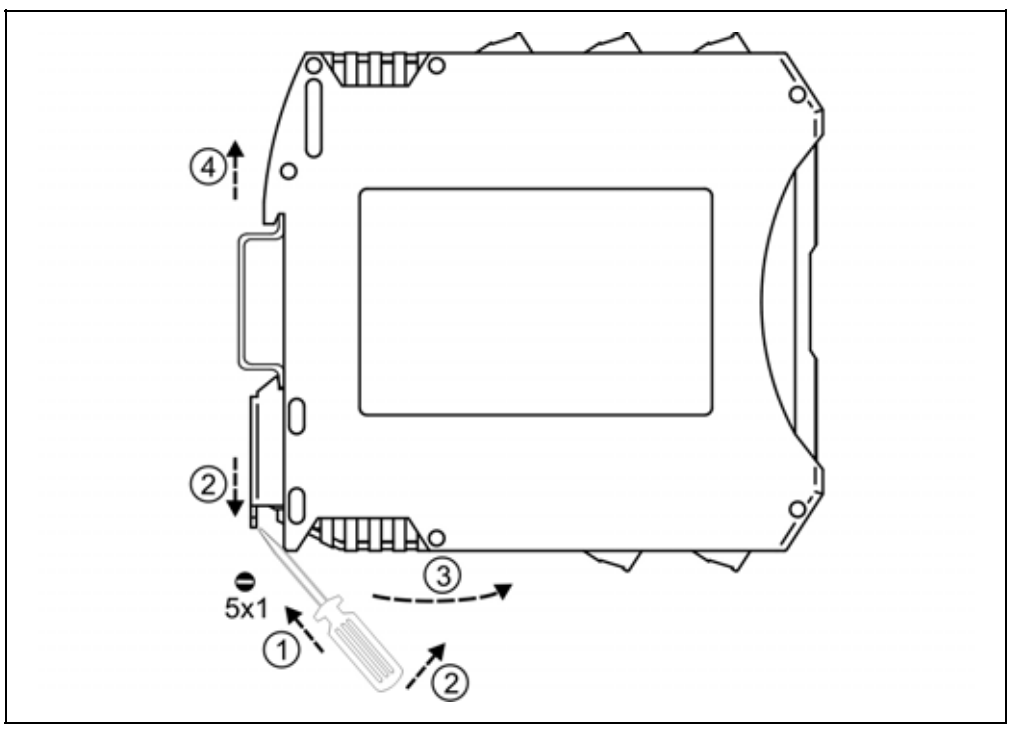

Kapcsolja ki a készülék tápellátását.

A leszereléshez egy lapos végű csavarhúzó szükséges. Leszerelés előtt kösse ki az összes csatlakozó vezetéket.

A készülék leszerelése:

1. Helyezze a csavarhúzót a rögzítő szerelvény nyílásába (ábra 1. lépés).

2. Emelje a csavarhúzó nyelét addig, ameddig elenged a rögzítő szerelvény (ábra 2. lépés).

3. Tartsa a csavarhúzót ebben a helyzetben és távolítsa a készülék alsó részét a síntől (ábra 3. lépés).

4. Emelje az egész készüléket fölfelé (ábra 4. lépés)

(a csavarhúzót kiveheti a rögzítő szerelvény nyílásából), amíg a készülék teljesen szabaddá válik.

#### **9.2. Ártalmatlanítás**

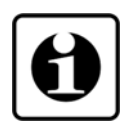

A vonatkozó EU direktíva értelmében a gyártó vállalja az általa gyártott és megsemmisítésre szánt készülékek megsemmisítését. Kérjük, szállítsa a készülékeket, szennyeződésmentes állapotban telephelyünkre vagy egy újrahasznosító céghez.

# **10. Függelék**

### **10.1. Műszaki adatok**

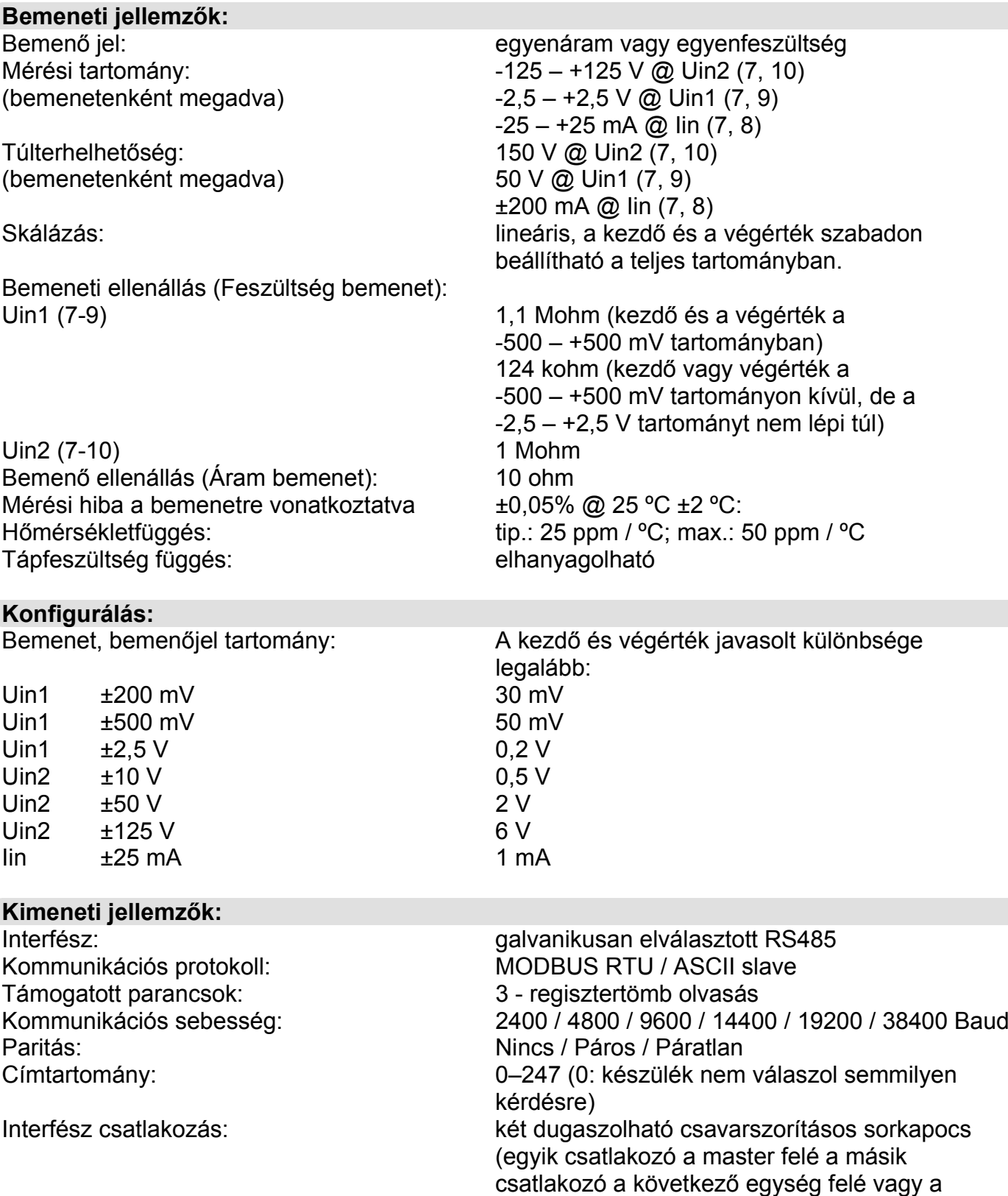

lezáró ellenállásnak)

**ODATCON** 

# **ODATCON**

**Galvanikus elválasztás:**

DT1102 M

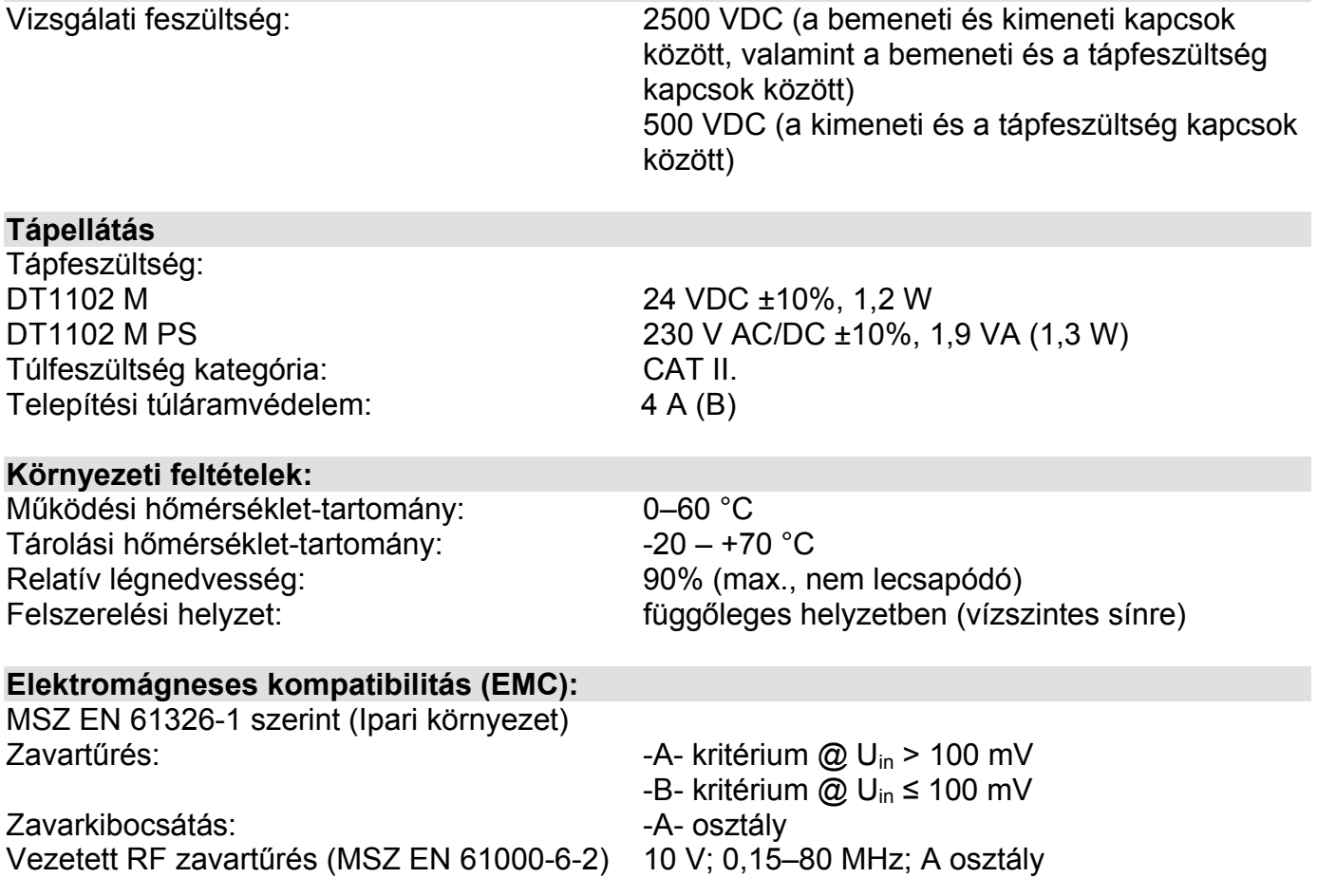

#### **Általános adatok:**

Tűzállósági osztály: Csatlakozó vezeték keresztmetszete: Méret: 12,5 x 108 x 114 mm

Tömeg: 0,15 kg Védettség (MSZ EN 60529): IP 20

# Tokozás: TS-35 sínre pattintható sorkapocsdoboz, anyaga: poliamid PA6.6<br>V2-V0 / UL94 Csatlakozás: dugaszolható csavarszorításos sorkapocs 1,5 mm<sup>2</sup> (max.) (szélesség x magasság x mélység)

**ODATCON** 

A gyártó egyes műszaki adatok változtatásának jogát fenntartja!

# 10.2. Alkalmazási példa

**ODATCON** 

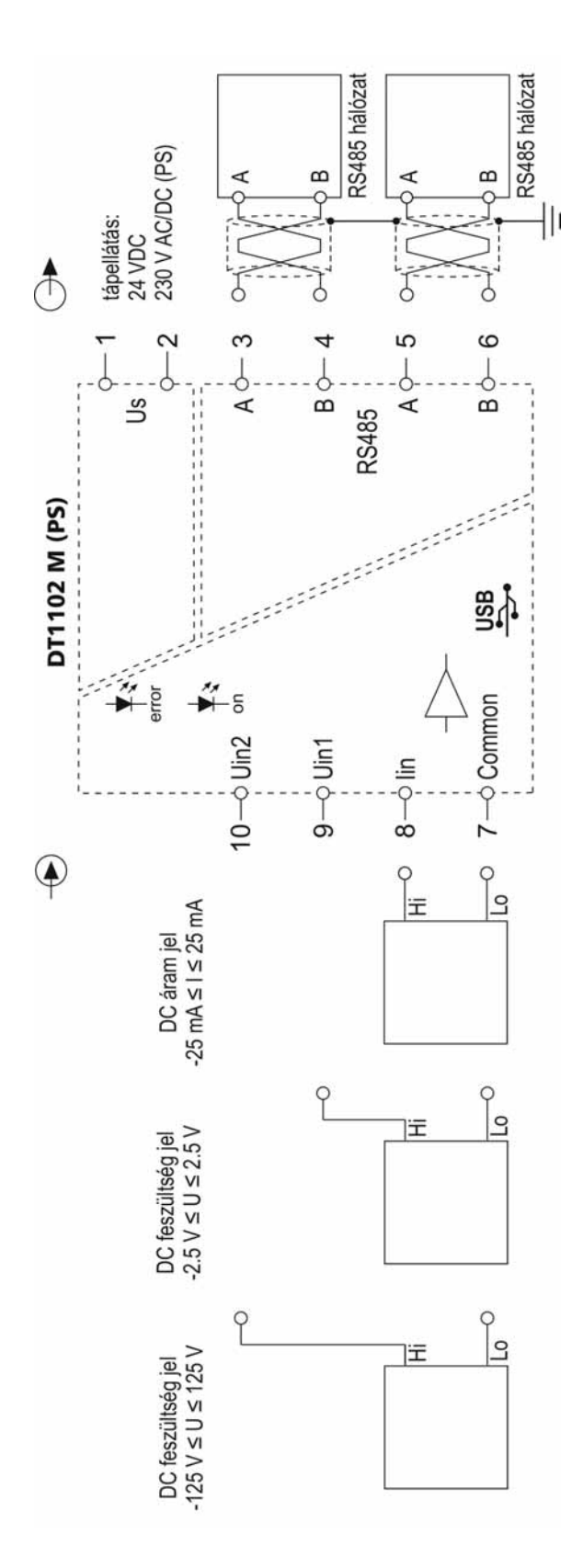

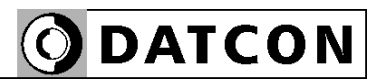

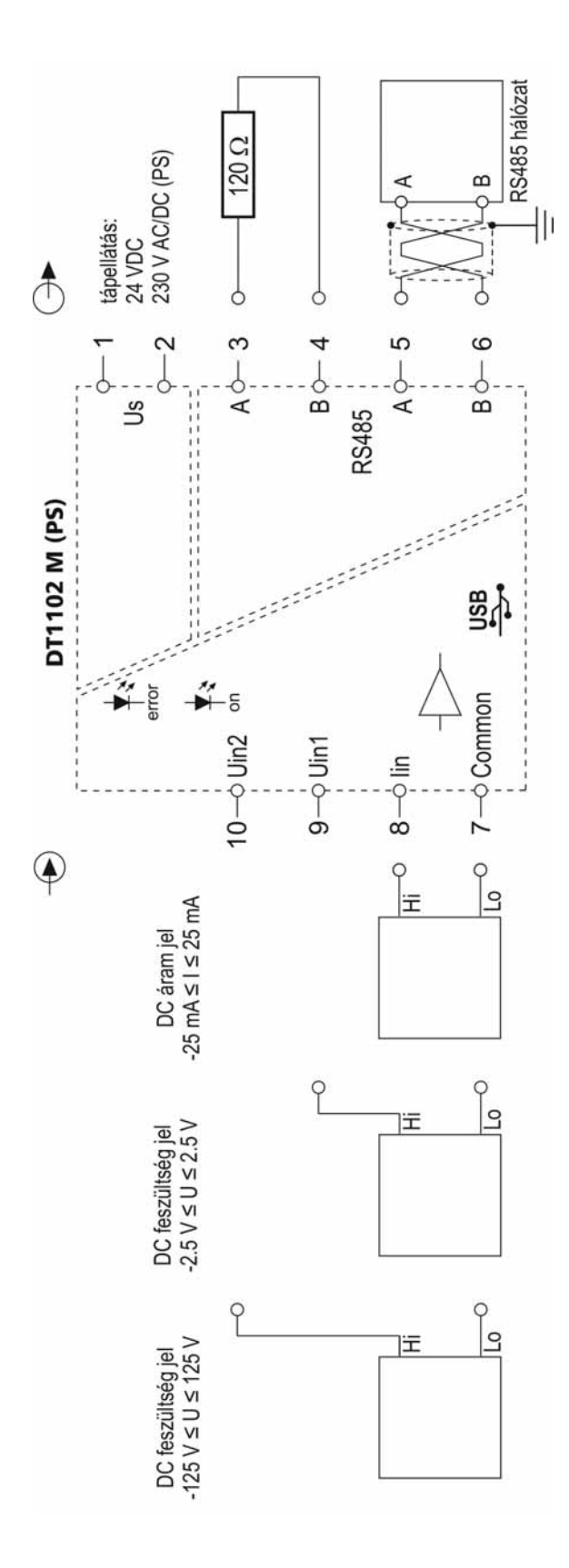

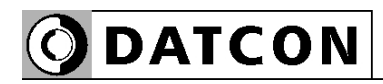

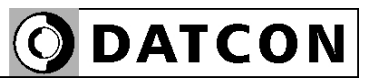

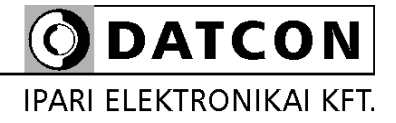

1148 Budapest, Fogarasi út 5. 27. ép.